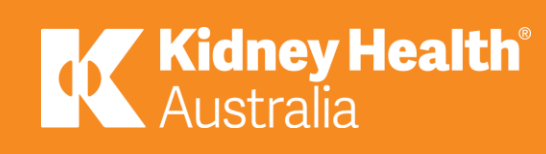

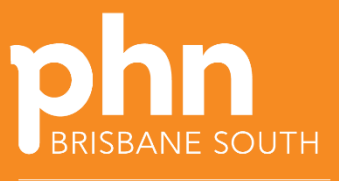

An Australian Government Initiative

# Quality Improvement Toolkit for General Practice

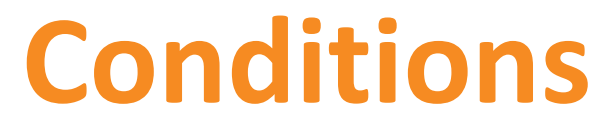

Chronic Kidney Disease (CKD) MODULE

Version 3 November 2021

## **Introduction**

#### **The Quality Improvement (QI) toolkit**

This QI toolkit is made up of modules that are **designed to support your practice to make easy, measurable and sustainable improvements to provide best practice care for your patients.** The toolkit will help your practice complete QI activities using the Model For Improvement (MFI).

Throughout the modules, you will be guided to explore your data to understand more about your patient population and the pathways of care being provided in your practice. Reflections from the module activities and the related data will inform improvement ideas for you to action using the MFI.

The MFI uses the Plan-Do-Study-Act (PDSA) cycle, a tried and tested approach to achieving successful change. It offers the following benefits:

- A simple approach that anyone can apply
- Reduced risk by starting small
- It can be used to help plan, develop and implement change that is highly effective.

The MFI helps you break down your change into manageable pieces, which are then tested to ensure that the change results in measurable improvements. There is an example on increasing the number of GP management plans completed on patients with CKD using the MFI at the end of this toolkit.

If you would like additional support in relation to quality improvement in your practice please contact Brisbane South PHN on [support@bsphn.org.au.](mailto:support@bsphn.org.au)

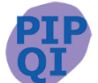

This icon indicates that the information relates to the ten Practice Incentive Program Quality Improvement (PIP QI) measures.

Due to constant developments in research and health guidelines, the information in this document will need to be updated regularly. Please [contact](mailto:support@bsphn.org.au?subject=CKD%20QI%20toolkit) Brisbane South PHN if you have any feedback regarding the content of this document.

#### **Acknowledgements**

We would like to acknowledge that some material contained in this toolkit has been extracted from organisations including the Institute for Healthcare Improvement; the Royal Australian College of General Practitioners (RACGP); the Australian Government Department of Health; Best Practice; MedicalDirector, CAT4 and Train IT. These organisations retain copyright over their original work and we have abided by licence terms. Referencing of material is provided throughout.

While the Australian Government Department of Health has contributed to the funding of this material, the information contained in it does not necessarily reflect the views of the Australian Government and is not advice that is provided, or information that is endorsed, by the Australian Government. The Australian Government is not responsible in negligence or otherwise for any injury, loss or damage arising from the use of or reliance on the information provided herein.

The information in this toolkit does not constitute medical advice and Brisbane South PHN accepts no responsibility for the way in which information in this toolkit is interpreted or used.

Unless otherwise indicated, material in this booklet is owned by Brisbane South PHN. You are free to copy and communicate the work in its current form, as long as you attribute Brisbane South PHN as the source of the copyright material.

Brisbane South PHN would like to acknowledge the contribution of Kidney Health Australia in the production of this QI toolkit. Kidney Health Australia have provided resources, program framework and publications to assist general practice to identify, support and medically manage people with chronic kidney disease.

Kidney Health Australia recognises excellence in Kidney Health. If you or your practice would like to receive recognition from Kidney Health Australia for your efforts in improving early detection, management, and coding of CKD in your practice through this QI toolkit, please contact [primarycare@kidney.org.au](mailto:primarycare@kidney.org.au) for more information.

### Brisbane South PHN, 2021

# **CONTENTS**

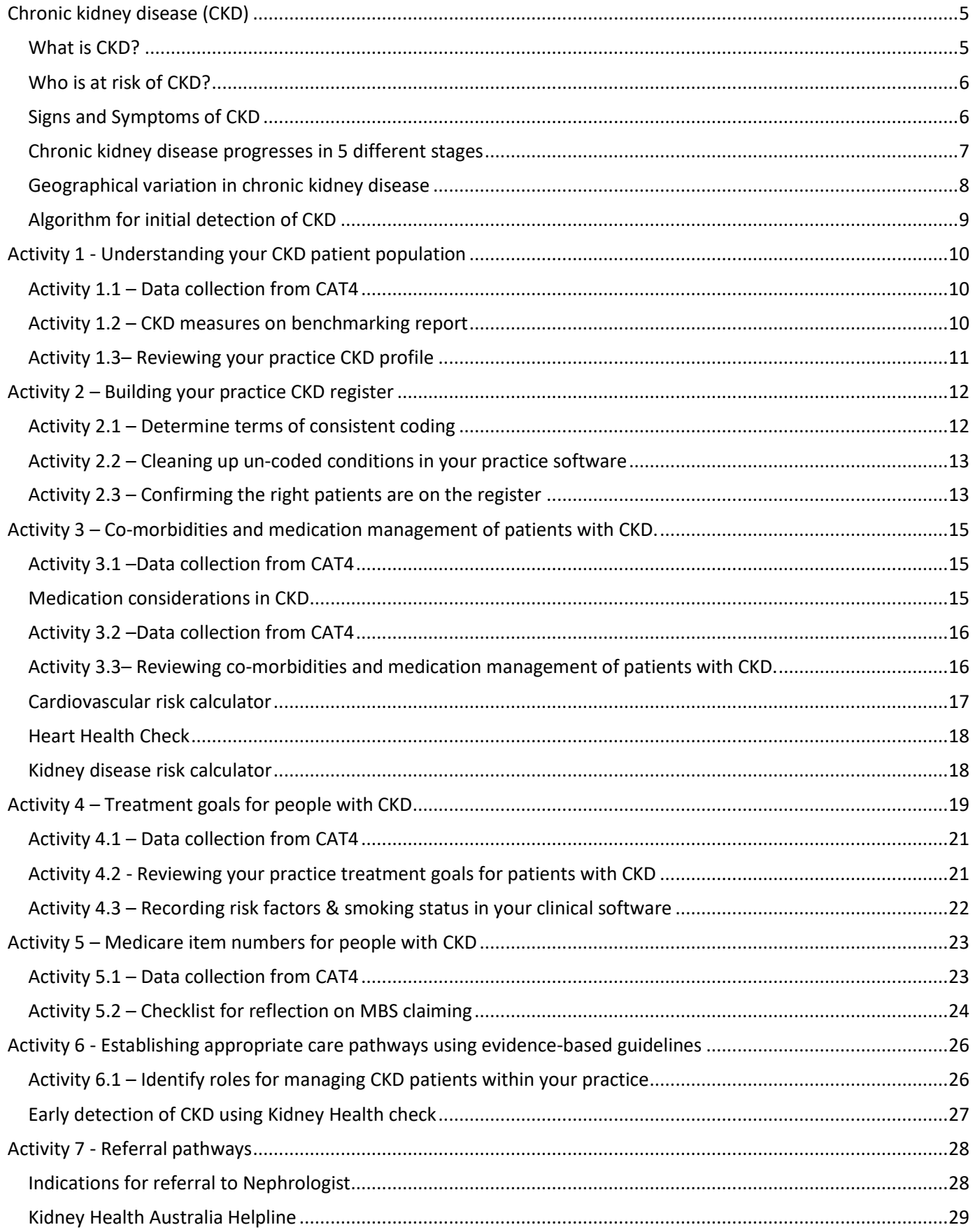

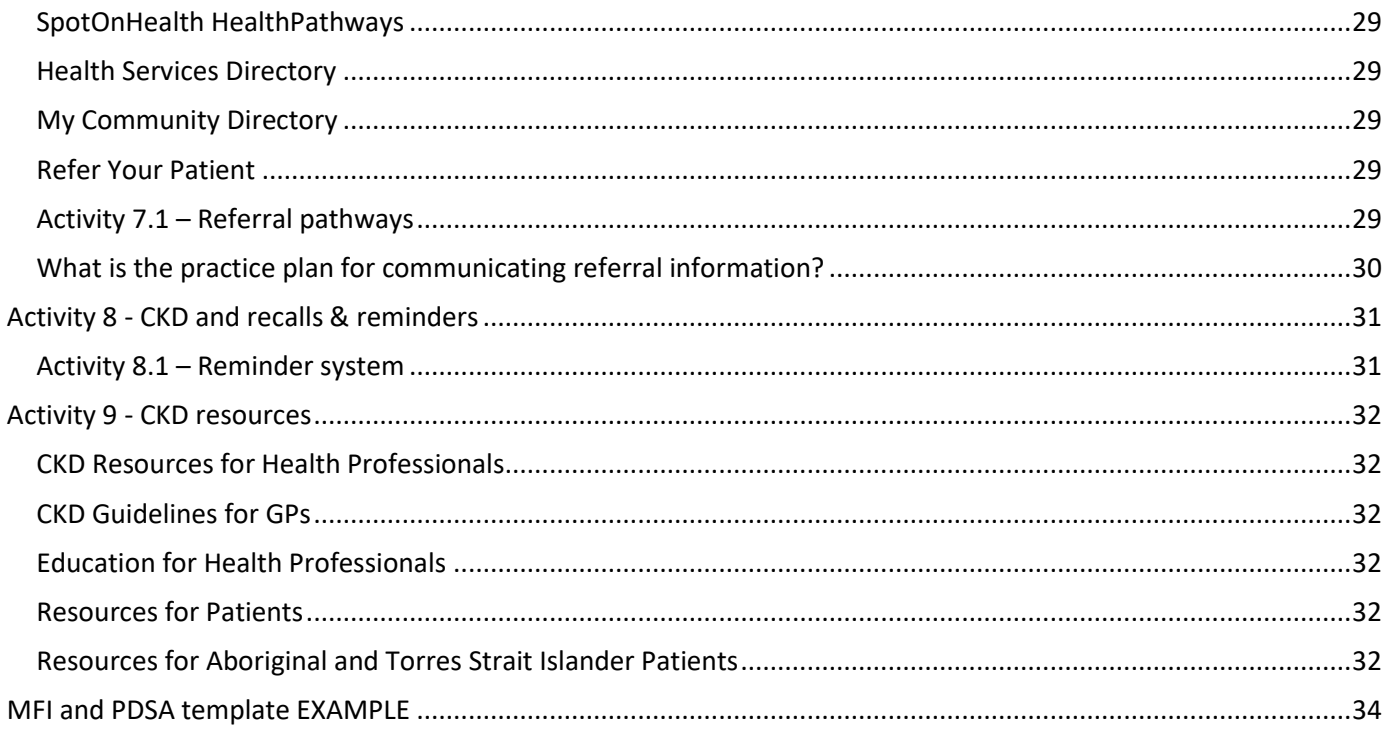

### How to use this toolkit

There are checklists included below that will guide you and your practice.

- Identify a sample group of patients (between 50-100 patients) by reviewing data measures from your practice population.
- Use this toolkit to guide you along the journey.
- Set yourselves timelines to achieve your goals.
- Consider potential internal or external factors that could impact the activity and factor these into your planning e.g. accreditation preparation, staff leave (planned or unplanned), global pandemic, influenza vaccination season.
- Review your progress regularly.
- If you find your process is not working and you are not seeing improvements, then review your process and start again.

### For more support

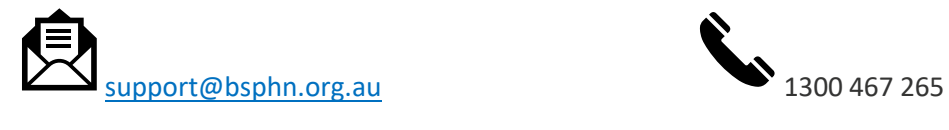

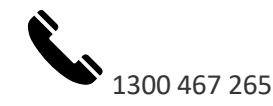

## <span id="page-4-0"></span>**Chronic kidney disease (CKD)**

## <span id="page-4-1"></span>What is CKD?

CKD refers to all conditions of the kidney affecting the filtration and removal of waste from the blood for 3 months or more. CKD is identified by reduced filtration by the kidney and/or by the leakage of protein or albumin in the urine.

Approximately 1.7 million Australians (1 in 10) over 18 years of age have indicators of CKD. Fewer than 10% of people (over 1.5 million Australians) with CKD are aware that they have the condition. CKD puts people at an increased risk of cardiovascular disease and diabetes. People with CKD are up to 20 times more likely to die from cardiovascular disease than require dialysis or transplantation. Early detection and management of CKD can reduce the decline in kidney function by up to 50% and may even be reversible.  $^1$ 

General practice is the ideal setting to address identified care gaps for the treatment of CKD. General practice is often the first point of contact for treatment coordination, access to medications, additional tests and referrals to other providers.

## *Toolkit aim - To identify who in your practice has chronic kidney disease and how these patients are being managed.*

To achieve this, you will need to extract patient data and establish a valid patient list or register.

The following activities will help guide you through the process. There are additional activities to find any patients who may have been missed in the initial data extraction activity and to ensure they are then coded correctly. These activities will improve the accuracy of the register and maintain the system for the future.

Once you have an accurate register you will be able to easily identify how your patients are being managed for their disease and what needs to happen within the practice to optimise patient care.

Unfortunately, kidney disease often shows no signs until you have lost up to 90% of your kidney function. CKD can be diagnosed with a simple blood test (eGFR) or by a simple urine test (urine albumin creatine ration, urine ACR). Evidence of kidney damage with or without decreased GFR that is present for ≥3 months as evidenced by the following, irrespective of the underlying cause:

- albuminuria
- haematuria after exclusion of urological causes
- structural abnormalities (e.g. on kidney imaging tests)
- pathological abnormalities (e.g. renal biopsy).

It is important that both e-GFR and ACR are completed to be sure of diagnosis. Refer t[o algorithm for initial](#page-8-0)  [diagnosis.](#page-8-0)

**.** 

<sup>1</sup> <https://www.aihw.gov.au/reports/australias-health/chronic-kidney-disease>

## <span id="page-5-0"></span>Who is at risk of CKD?

Adult Australians are at increased risk of developing CKD if they:

- have diabetes
- have hypertension
- have established cardiovascular disease
- have a family history of kidney failure
- are obese (body mass index ≥ 30 kg/m2)

#### <span id="page-5-1"></span>Signs and Symptoms of CKD

- are a smoker
- are 60 years or older
- are of Aboriginal or Torres Strait Islander origin
- $\bullet$  have a history of acute kidney injury (AKI).<sup>2</sup>

CKD is generally asymptomatic. Up to 90% of kidney function may be lost before symptoms are present. <sup>3</sup> Some indicators of reduced kidney function include:

- high blood pressure
- changes in the amount and number of times urine is passed
- changes in the appearance of your urine (for example, frothy or foaming urine)
- blood in your urine
- puffiness in your legs, ankles or around your eyes
- pain in your kidney area
- tiredness
- loss of appetite
- anaemia
- difficulty sleeping
- headaches
- lack of concentration
- **itching**
- shortness of breath
- nausea and vomiting
- bad breath and a metallic taste in your mouth
- muscle cramps
- pins and needles in your fingers or toes.

CKD should be detected by performing a Kidney Health Check every 1-2 years on individuals who have risk factors for CKD.

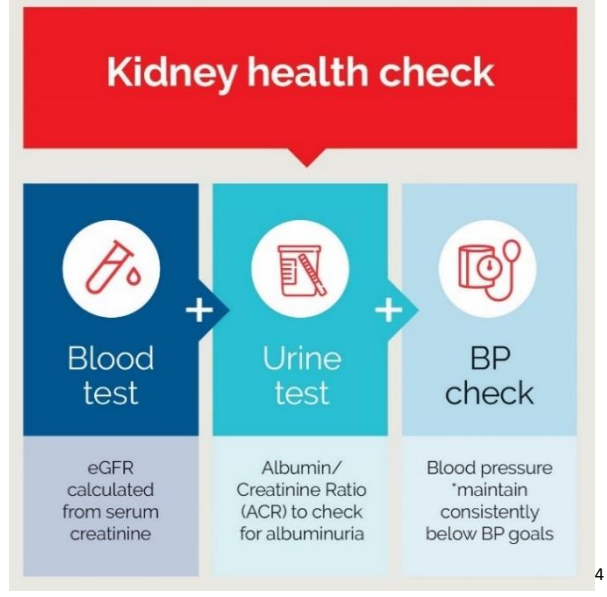

<sup>&</sup>lt;sup>2</sup> <https://kidney.org.au/your-kidneys/know-your-kidneys/know-the-risk-factors>

Primary Care 4<sup>th</sup> edition, 2020, Kidney Health Australia, Melbourne

 $\overline{a}$ 

<sup>3</sup> <https://kidney.org.au/resources/factsheets-and-photosheets/kidney-fast-facts-factsheet>

<sup>4</sup> <https://kidney.org.au/health-professionals/chronic-kidney-disease-management-handbook> reference CKD Management in

### <span id="page-6-0"></span>Chronic kidney disease progresses in 5 different stages

Each stage of chronic kidney disease is related to the level of kidney function and kidney damage.<sup>5</sup>

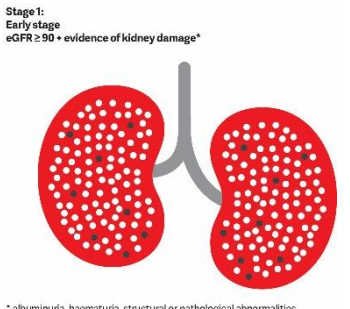

Stage  $1-$  a normal eGFR greater than or equal to 90 millilitres per minute per 1.73m<sup>2</sup>, and albuminuria, haematuria, a pathological abnormality or a structural abnormality.

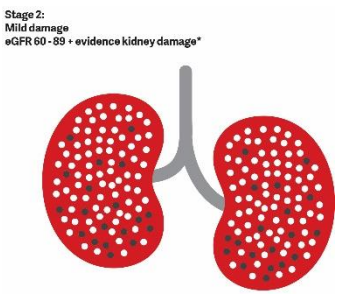

Stage 2– a slightly decreased eGFR between 60 and 89 millilitres per minute per  $1.73m<sup>2</sup>$ , and albuminuria, haematuria, a pathological abnormality or a structural abnormality.

Note: If kidney function is at stage 1 or 2, the person only has chronic kidney disease if albuminuria, haematuria, a pathological abnormality or a structural abnormality are present.

Stage 3:<br>Moderate damage<br>3A eGFR 45 - 59, 3B eGFR 30 - 44

\* albuminuda, haematuda, structural or pathological abno

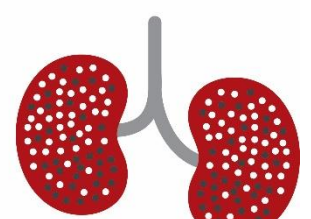

Stage 3a– a mild to moderate decrease in eGFR between 45 and 59 millilitres per minute per 1.73m<sup>2</sup>.

Stage 3b– a moderate to severe decrease in eGFR between 30 and 44 millilitres per minute per 1.73m<sup>2</sup>.

Stage 4:<br>Severe dan<br>eGER 15 - 29

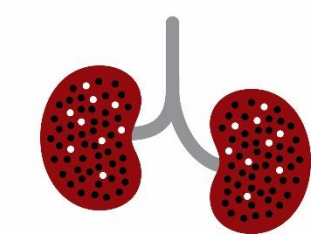

Stage 4– a severe decrease in eGFR between 15 and 29 millilitres per minute per  $1.73m<sup>2</sup>$ .

Stage 5:<br>End stage kidney diseas<br>eGFR < 15 or on dialysis

**.** 

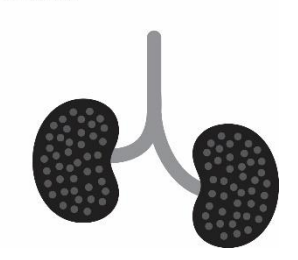

Stage 5– kidney failure, as eGFR decreases to less than 15 millilitres per minute per 1.73m<sup>2</sup>, or dialysis is started.

<sup>5</sup> https://kidney.org.au/your-kidneys/what-is-kidney-disease/stages-of-kidney-disease

## <span id="page-7-0"></span>Geographical variation in chronic kidney disease

The impact of CKD is not distributed evenly across geographic areas, with some areas experiencing considerably higher rates of CKD than others. The Australian Institute of Health and Welfare have provided access to a set of [interactive maps](https://www.aihw.gov.au/reports/chronic-kidney-disease/geographical-variation-ckd/contents/contents) that present data on prevalence, treatment (hospitalisations for CKD and dialysis) and deaths at 3 levels: by state/territory, by primary health network areas and by population health areas. Summary statistics on the prevalence of CKD risk factors (smoking, insufficient physical activity, cardiovascular disease and diabetes) and the demographic profile of the area are included to help with interpretation.<sup>6</sup>

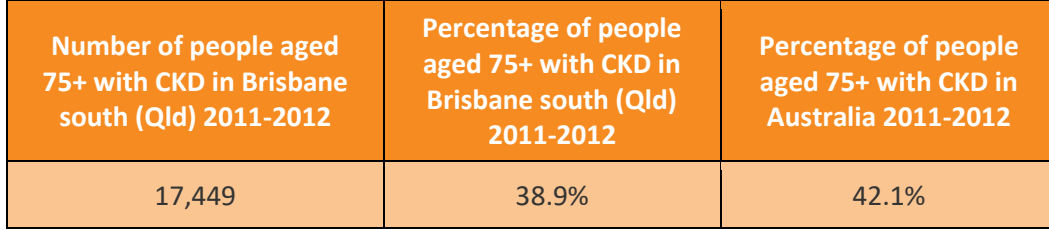

**.** 

<sup>6</sup> <https://www.aihw.gov.au/reports/chronic-kidney-disease/geographical-variation-ckd/contents/contents>

## <span id="page-8-0"></span>Algorithm for initial detection of CKD

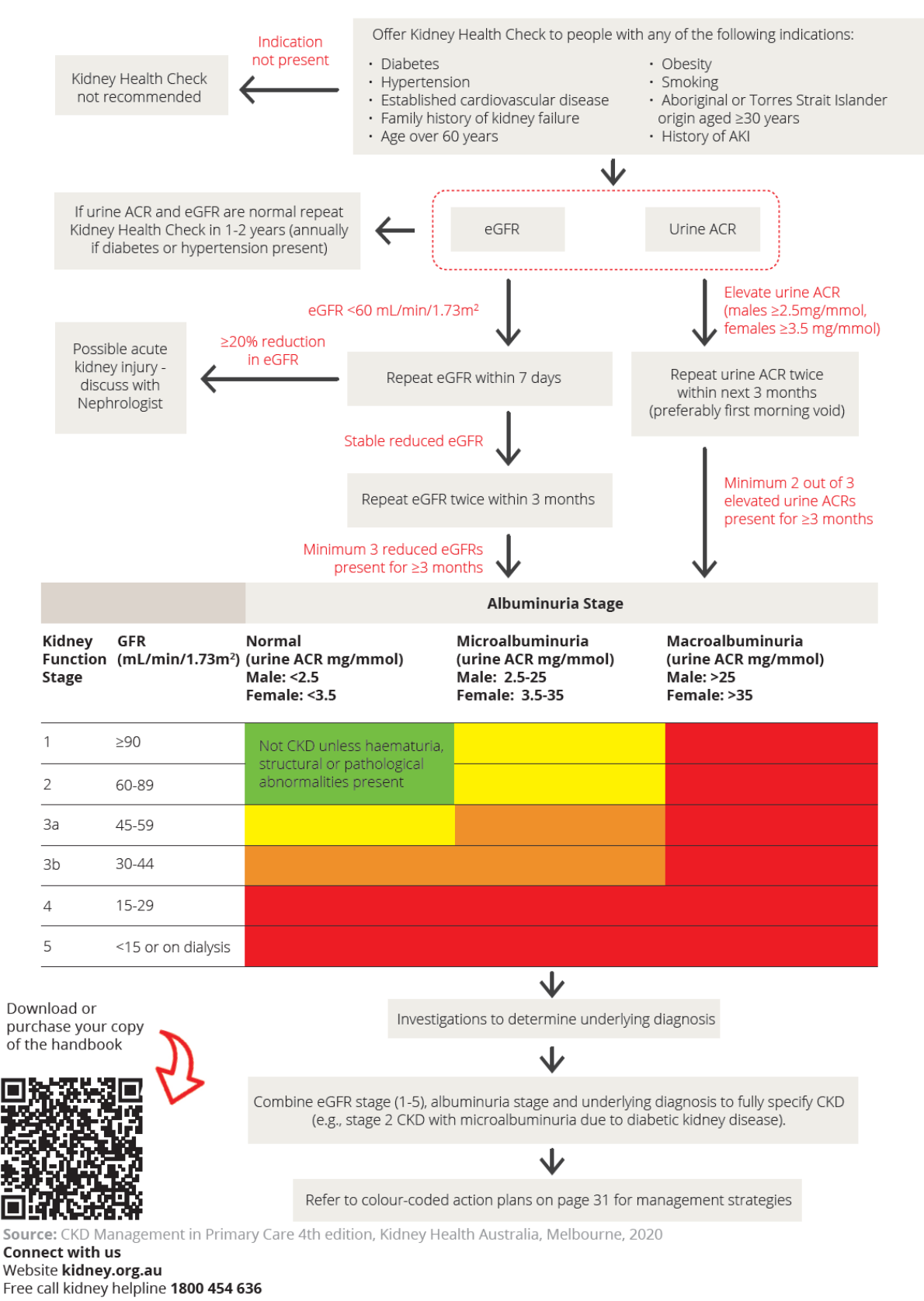

<sup>7</sup> <https://kidney.org.au/health-professionals/chronic-kidney-disease-management-handbook>

**.** 

**7**

## <span id="page-9-0"></span>**Activity 1 - Understanding your CKD patient population**

### <span id="page-9-1"></span>Activity 1.1 – Data collection from CAT4

*The aim of this activity is to collect data to identify patients at risk of CKD, also assist with management of patients with CKD.*

Complete the below table by collecting data from your CAT4 Data Extraction Tool.

Note - Instructions on how to extract the data is available from the CAT4 website. [Indicated CKD with no diagnosis](https://help.pencs.com.au/display/CG/Indicated+Conditions+Report+Details) **or** [CKD Management & Risk](https://help.pencs.com.au/display/CG/CAT+CKD+%28Chronic+Kidney+Disease%29+Management+and+Risk+Quick+reference+Guide) Guide **or** [identify active patients.](https://help.pencs.com.au/display/CR/Identify+active+patients+with+at+least+3+visits+in+the+last+2+years)

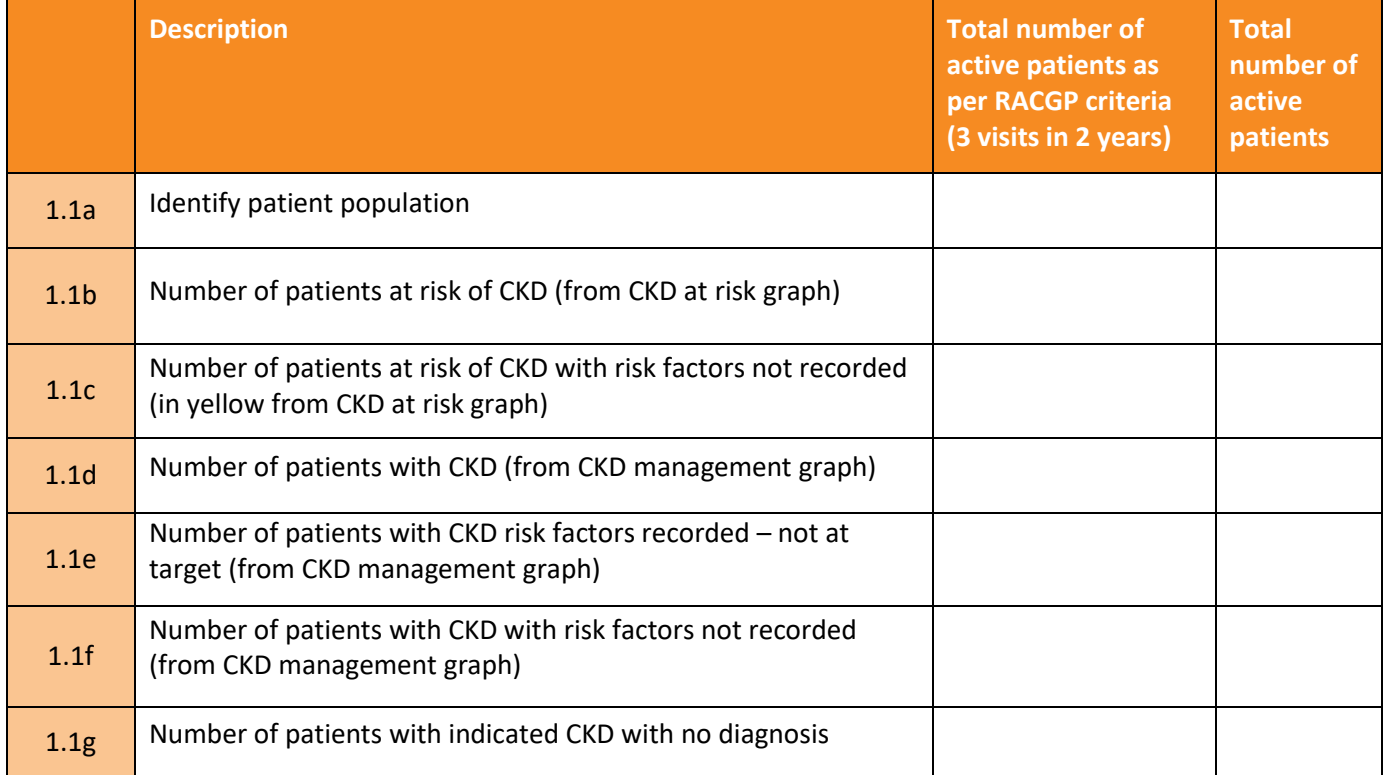

### <span id="page-9-2"></span>Activity 1.2 – CKD measures on benchmarking report

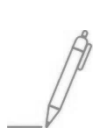

*The aim of this activity is to review your practice's data dashboard on the monthly benchmark report provided by Brisbane South PHN.* You will need your practice's benchmark report to complete this information. Refer to [instructions](https://bsphn.org.au/wp-content/uploads/2019/08/BDH-Benchmark-report-via-Sharefile-2.pdf) on how to obtain report.

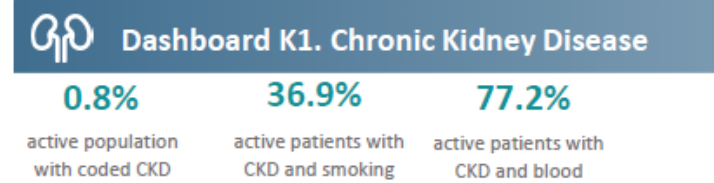

diagnosis

status recorded pressure recorded

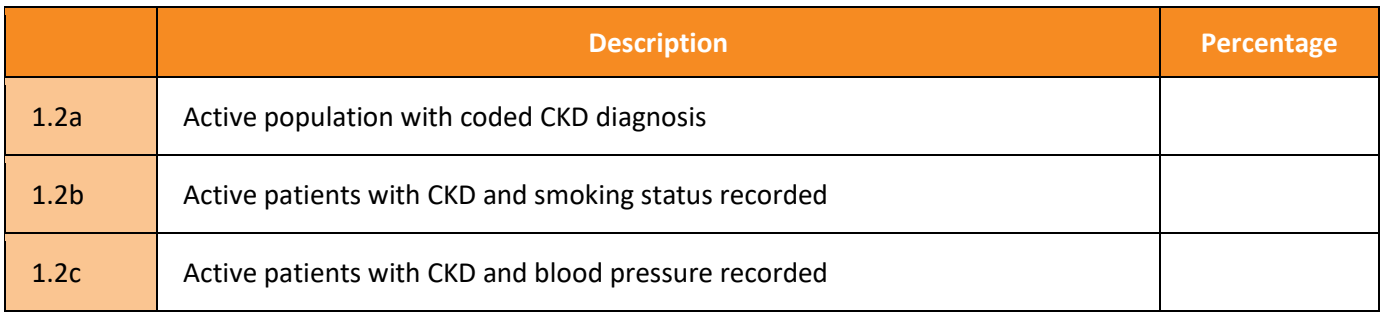

### <span id="page-10-0"></span>Activity 1.3– Reviewing your practice CKD profile

*Complete the checklist below which reviews your practices CKD patients 'at risk' and diagnosed.*

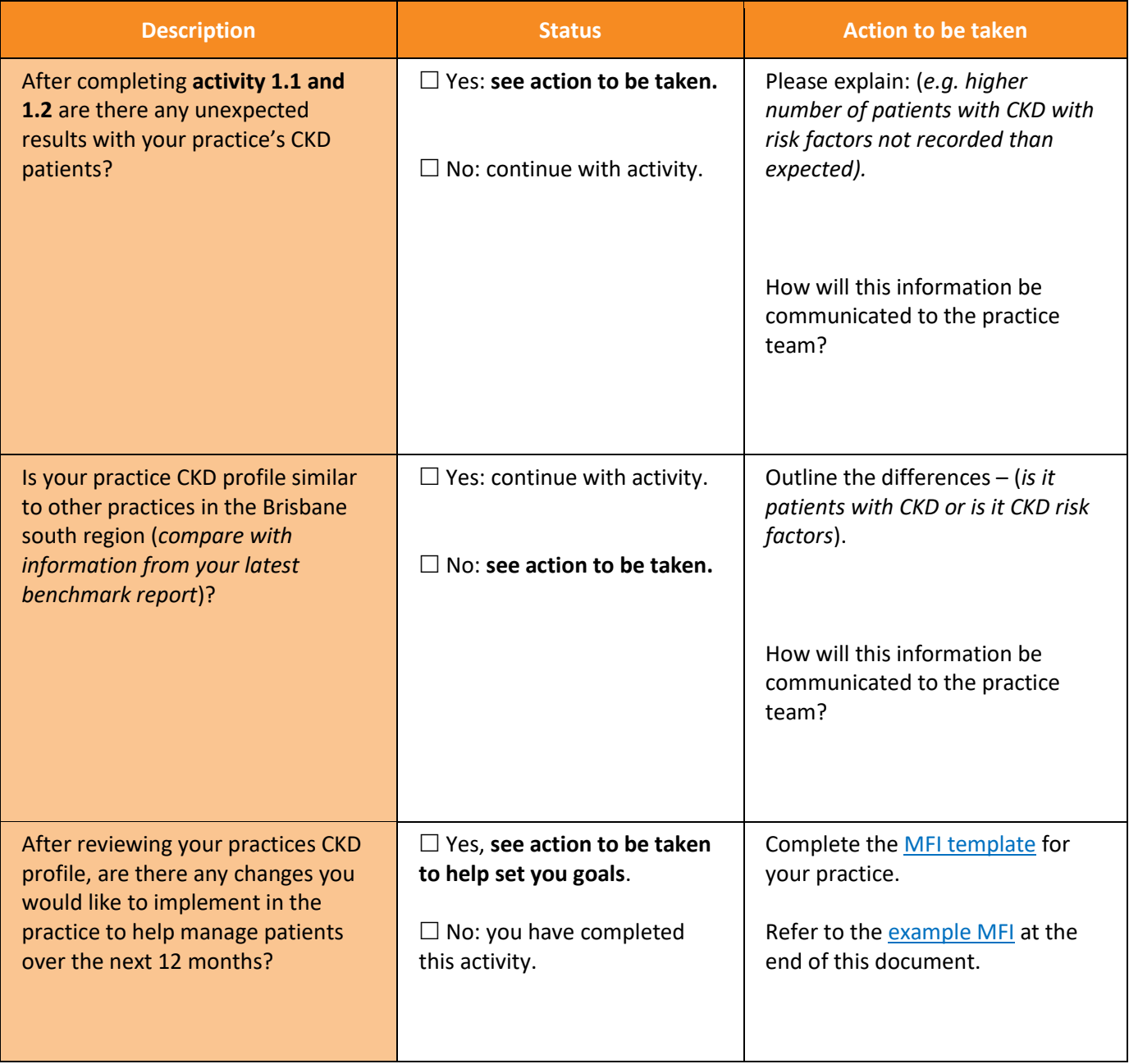

## <span id="page-11-0"></span>**Activity 2 – Building your practice CKD register**

Coding is simply a process of using an agreed standardised descriptor, stored as a series of numbers or letters. You may have identified that there are multiple ways clinical staff may enter a patient's diagnosis in practice software. Some will type this information directly into the patient progress notes or enter this information as free text in the 'reason for encounter' or 'diagnosis field'. This process is called free texting or un-coded diagnosis. Free text is not easily searchable in any database by the clinical software or third-party software (e.g. extraction tools) and is therefore not the preferred process.

The recommended process is to use a diagnosis from the drop-down boxes provided in the clinical software. This is a coded diagnosis. If all clinical staff within the practice use the same codes to identify a diagnosis then it is easier to search for particular conditions. It also allows the practice software to create automatic prompts e.g. reminders and warnings.

It is important to ensure your coding is consistent and agreed upon by all clinical staff in the practice, and diagnostic criteria for CKD are uniform.

## <span id="page-11-1"></span>Activity 2.1 – Determine terms of consistent coding

*The aim of this activity is for the clinical team to agree on consistent CKD coding to be used within the practice.* 

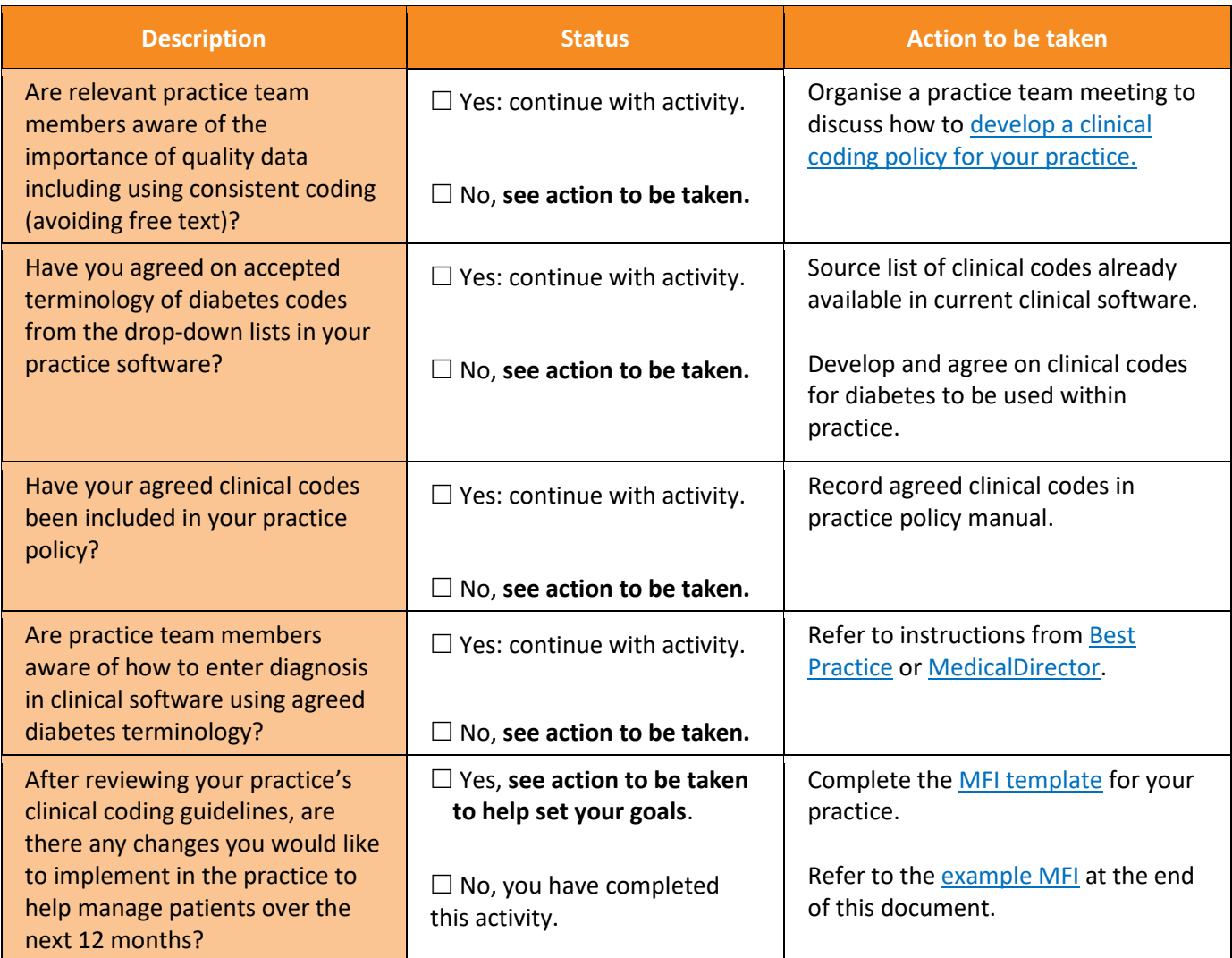

## <span id="page-12-0"></span>Activity 2.2 – Cleaning up un-coded conditions in your practice software

*The aim of this activity is to identify and clean up any un-coded CKD conditions in your practice software.*

Cleaning up un-coded items makes it easier to perform database searches and manage third-party clinical audit tools.

#### **Identify**

Follow the instructions for Best Practice or [MedicalDirector](https://www.medicaldirector.com/help/#t=topics-maintenance%2FDiagnosis_Coder.htm&rhsearch=diagnosis&rhsyns=%20&rhhlterm=diagnosis) to identify the number of un-coded CKD conditions.

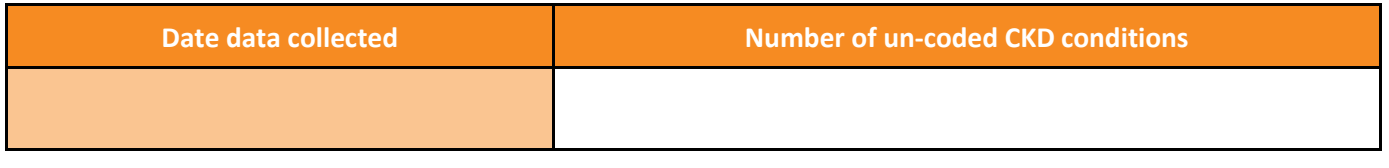

What is a reasonable timeframe to complete this activity:

Who will be completing this activity:

#### **Results**

After you have actioned any un-coded CKD diagnosis, perform another database search in your practice software and record the number of un-coded conditions to track your results.

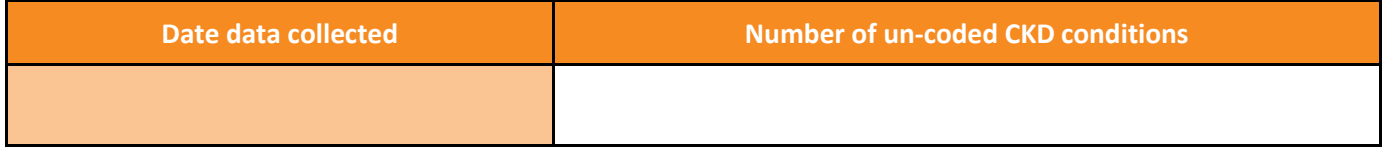

#### <span id="page-12-1"></span>Activity 2.3 – Confirming the right patients are on the register

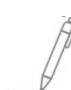

*As CKD diagnoses are central to the patient register, the aim of this activity is to look at patients with indicated CKD with no diagnosis reported.* 

This activity will require you to access the [indicated CKD with no diagnosis report](https://help.pencs.com.au/display/CG/Indicated+Conditions+Report+Details) which **i**s determined by the combined results of kidney function (eGFR) and kidney damage (the level of albuminuria using ACR), indicates the possibility of CKD.

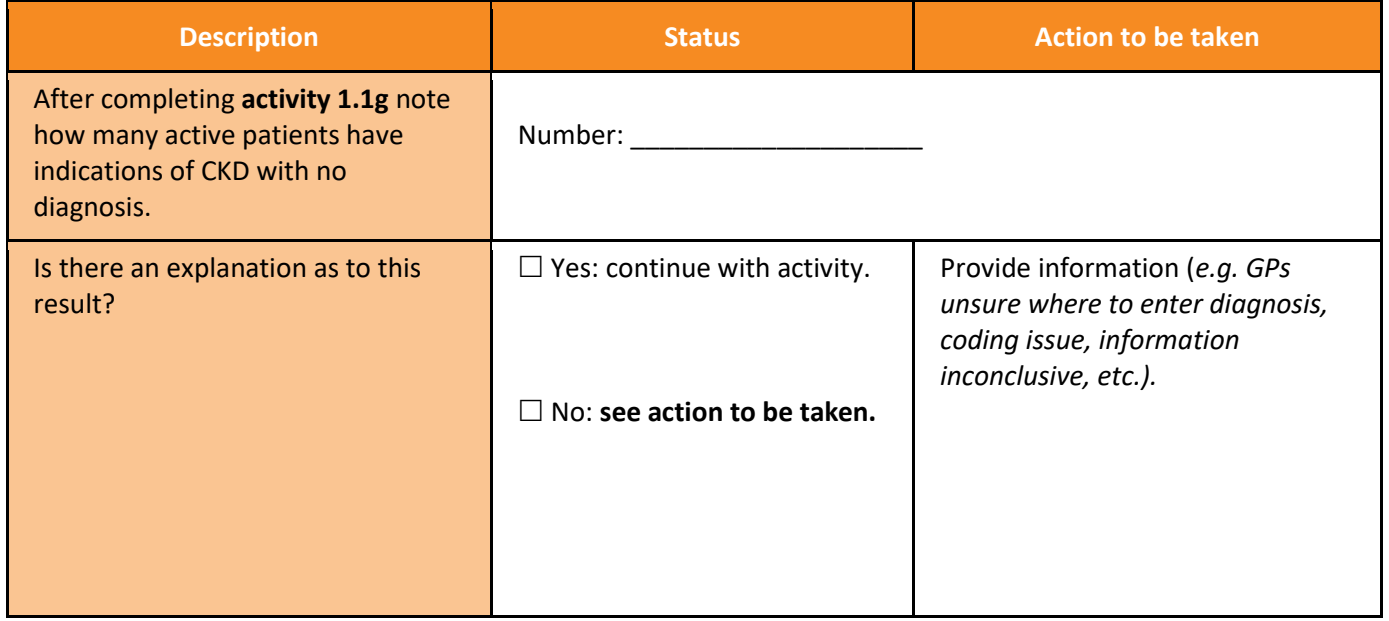

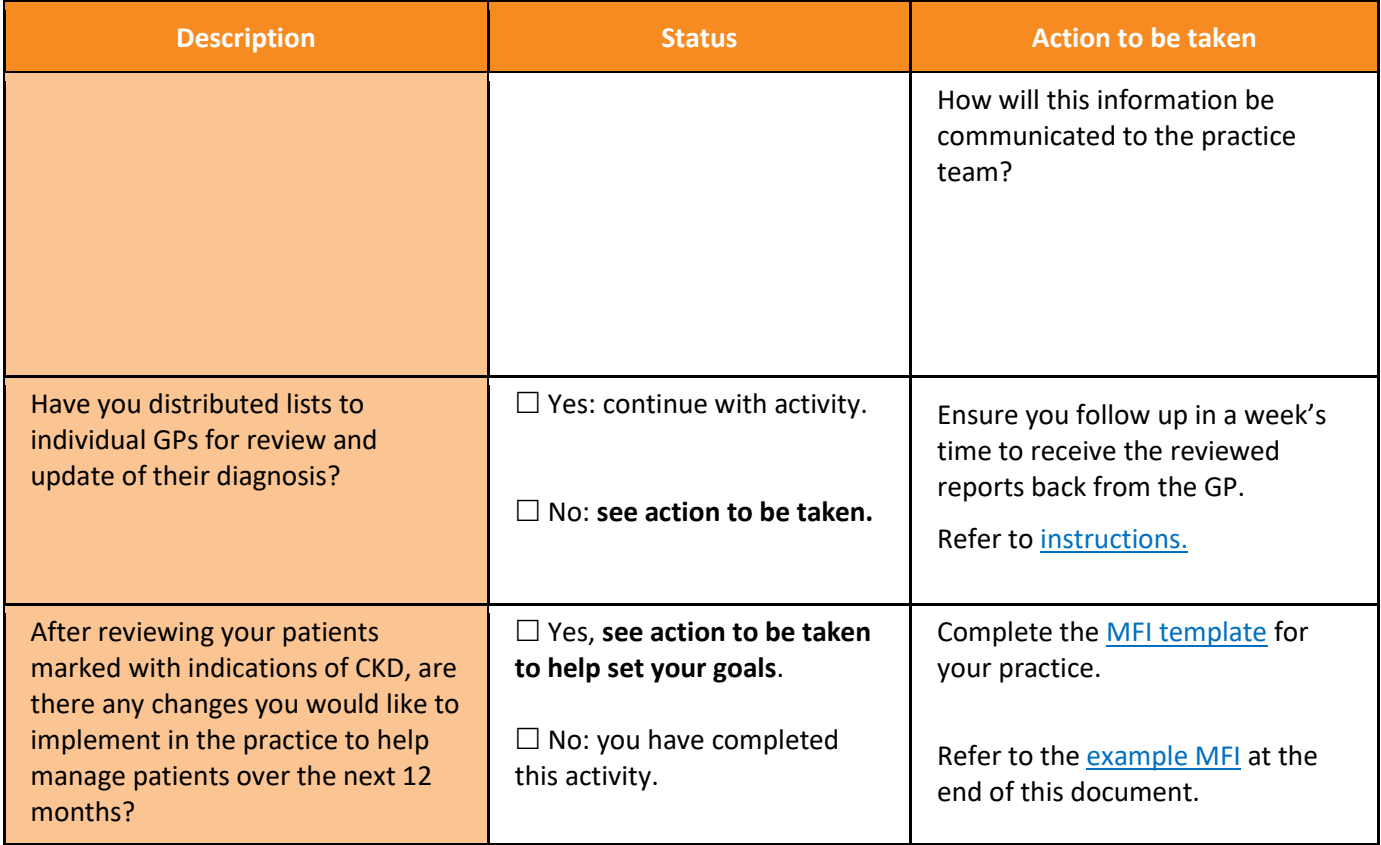

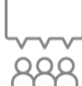

 $\overline{a}$ 

#### **Practice decision point**

It is recommended that you have a practice meeting to review the data collection table results and determine any action that need to be taken.

CKD rarely occurs in isolation. In a primary care setting, it is very likely that individuals will have a CKD diagnosis that sits alongside one or more other chronic conditions.

CKD shares many treatment goals and management strategies with other common chronic conditions such as diabetes and cardiovascular disease. Taking a 'whole of person' approach and managing chronic conditions in conjunction with one another will lead to improved patient outcomes.<sup>8</sup>

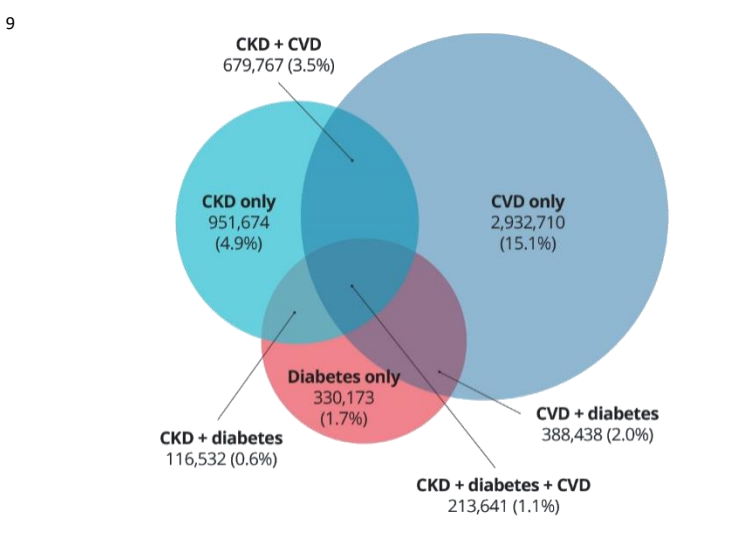

# 5.6 million

Australians have at least 1 of these three conditions

<sup>8</sup> <https://kidney.org.au/health-professionals/chronic-kidney-disease-management-handbook>

<sup>9</sup> <https://kidney.org.au/get-involved/advocacy/make-the-link-kidneys-diabetes-and-heart>

## <span id="page-14-0"></span>**Activity 3 – Co-morbidities and medication management of patients with CKD.**

CKD, diabetes and cardiovascular disease are harmful chronic diseases that commonly occur together. These three conditions share causes and risk factors. They also have similar treatment strategies.<sup>10</sup>

### <span id="page-14-1"></span>Activity 3.1 –Data collection from CAT4

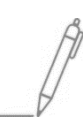

*The aim of this activity is to collect data to identify patients at with CKD and at least one other chronic medical condition*

Complete the below table by collecting data from your CAT4 Data Extraction Tool. Note - Instructions on how to extract the data is available from the CAT4 website. [Co-morbidities](https://help.pencs.com.au/display/CG/Co-morbidities) **or** [Chronic Conditions](https://help.pencs.com.au/display/CG/Conditions+Filtering)

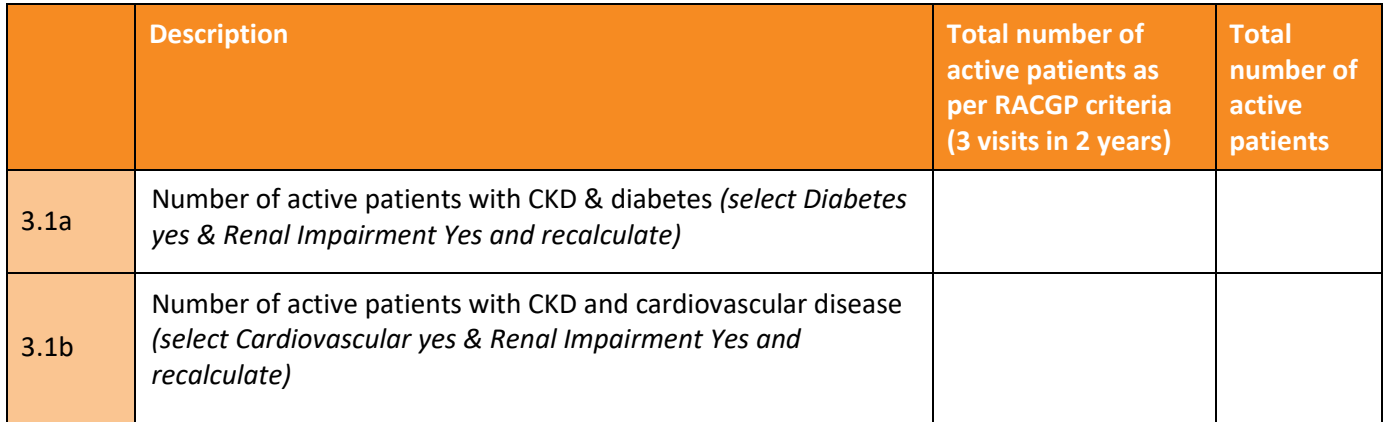

Please note: You can search lists b[y individual providers](https://help.pencs.com.au/display/CG/Assigned+Provider) and provide to them to identify patients with multiple chronic conditions.

## <span id="page-14-2"></span>Medication considerations in CKD

It is important to review renally excreted medications, as well as avoid nephrotoxic medications in people with CKD.

- Dosage reduction or cessation of renally excreted medications is generally required once the GFR falls below 60 mL/min/1.73m2.
- Home Medicines Reviews and Residential Medication Management Reviews support general practitioner/ pharmacist collaboration and are funded by Medicare item numbers.
- Remember to code CKD correctly. Your practice software can help with medication considerations!
- Educate your patients to flag their kidney status with other providers and ensure your patient is aware that having CKD can affect prescribing of medications.

**Patient safety:** The combination of ACE inhibitor (or ARB), diuretic and NSAID or COX-2 inhibitor (except low-dose aspirin) can result in acute kidney injury (the 'triple whammy'), especially if patient is volume-depleted or CKD is present. Ensure individuals on ACE inhibitor or ARB plus diuretic blood pressure medication are aware of the need to discuss appropriate pain relief medication with a general practitioner or pharmacist.

Refer to page 51 of the CKD management in Primary Care [handbook](https://kidney.org.au/uploads/resources/CKD-Management-in-Primary-Care_handbook_2020.1.pdf) for a full list of medications to reduce or cease.<sup>11</sup>

**.** 

<sup>10</sup> [https://kidney.org.au/resources/factsheets-and-photosheets/chronic-kidney-disease-diabetes-and-cardiovascular-disease](https://kidney.org.au/resources/factsheets-and-photosheets/chronic-kidney-disease-diabetes-and-cardiovascular-disease-factsheet)[factsheet](https://kidney.org.au/resources/factsheets-and-photosheets/chronic-kidney-disease-diabetes-and-cardiovascular-disease-factsheet)

<sup>11</sup> [https://kidney.org.au/uploads/resources/CKD-Management-in-Primary-Care\\_handbook\\_2020.1.pdf](https://kidney.org.au/uploads/resources/CKD-Management-in-Primary-Care_handbook_2020.1.pdf)

## <span id="page-15-0"></span>Activity 3.2 –Data collection from CAT4

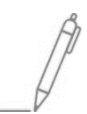

*The aim of this activity is to collect data to identify patients at with CKD and at least one other chronic medical condition*

Complete the below table by collecting data from your CAT4 Data Extraction Tool. Note - Instructions on how to extract the data is available from the CAT4 website. [Chronic Conditions](https://help.pencs.com.au/display/CG/Conditions+Filtering) an[d Medications.](https://help.pencs.com.au/display/CG/Medications+Filtering)

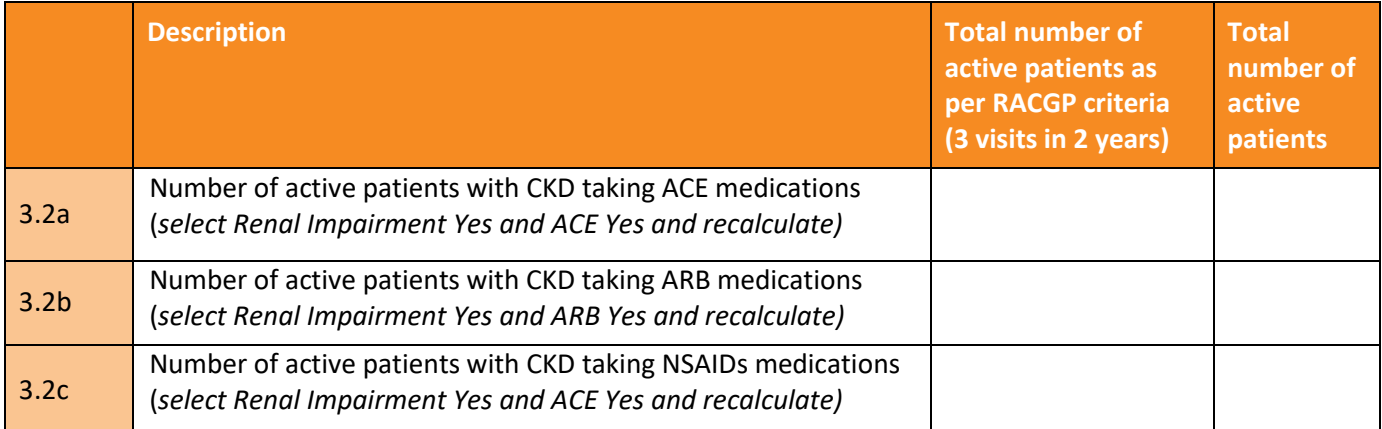

### <span id="page-15-1"></span>Activity 3.3– Reviewing co-morbidities and medication management of patients with CKD.

*Complete the checklist below which reviews co-morbidities and medication management of your patients with CKD.*

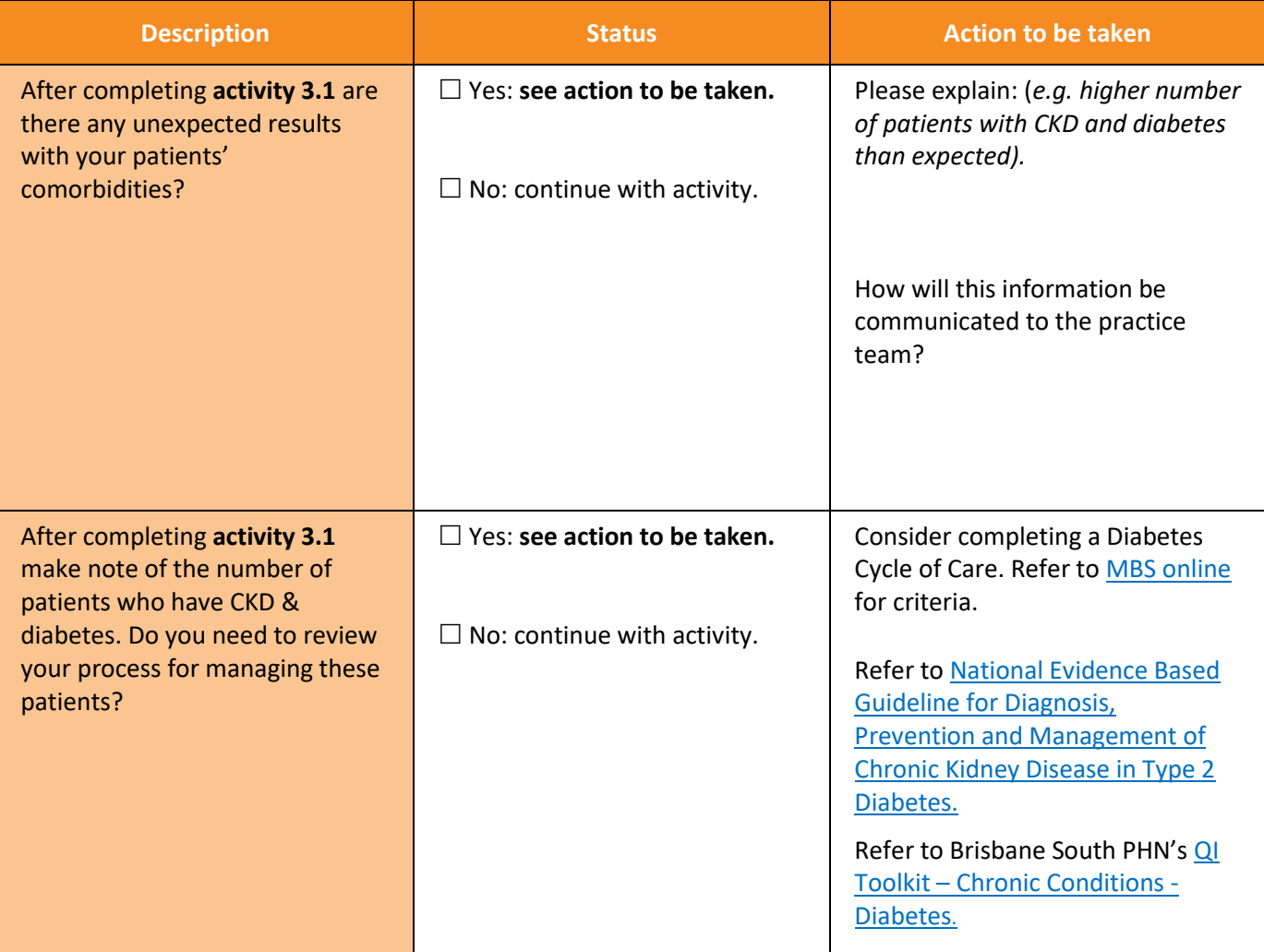

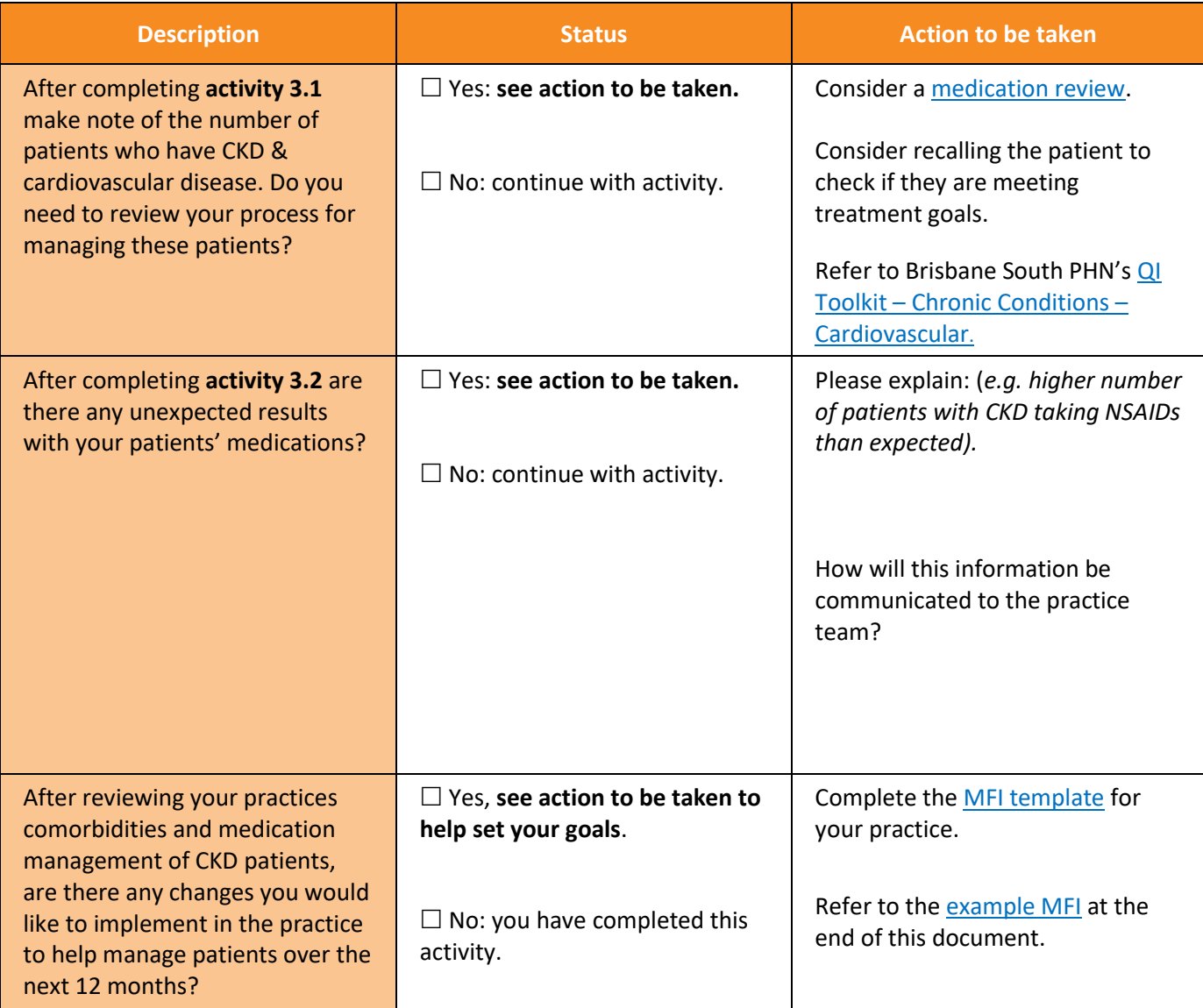

### <span id="page-16-0"></span>Cardiovascular risk calculator

CKD is an important risk factor for cardiovascular disease. Even early CKD is a significant risk factor for cardiovascular events and death<sup>12</sup>. All adults 45 and over (or 35 and over if ATSI) without existing cardiovascular disease or who are not automatically considered at high risk should be targeted. **People who have moderate or severe CKD are automatically at high cardiovascular risk and do not need to use the risk calculator** (ACR >25mg/mmol in men or >35 mg/mmol in women or eGFR <45).

The following groups are also automatically at high risk and do not need to use the calculator:

- diabetes > 60 years,
- diabetes with microalbuminuria,
- familial hypercholesterolaemia,
- SBP >180 or DBP >110,
- total cholesterol > 7.5,
- ATSI >74 years of age.

The Australian absolut[e cardiovascular disease risk calculator](http://www.cvdcheck.org.au/) has been produced by the National Vascular Disease Prevention Alliance for the information of health professionals. To use the calculator, you will need patients age, blood pressure, smoking status, total and hdl cholesterol and ECG LVH if know. The calculator is included in Best [Practice](https://kb.bpsoftware.net/au/bppremier/lava/Content/Clinical/PatientRecord/ClinicalFunctions.htm?Highlight=cardiovascular%20risk) and [MedicalDirector.](https://www.medicaldirector.com/help/index.htm#t=topics-clinical%2FCardiovascular_Risk_Calculator_Absolute_CVD_Risk.htm&rhsearch=cardiovascular%20risk&rhsyns=%20)

**.** 

**<sup>12</sup>** <https://kidney.org.au/health-professionals/prevent/chronic-kidney-disease-management-handbook>

#### <span id="page-17-0"></span>Heart Health Check

Medicare has an item number, **699 (177 for non-VR**), for GP's to conduct a comprehensive cardiovascular health assessment utilising the Australian Absolute Cardiovascular Disease Ris[k calculator.](https://www.cvdcheck.org.au/)<sup>13</sup> The Heart Health Check includes absolute CVD risk assessment followed by development of a lifestyle management plan. This plan may include referral to My Health for Life or other available lifestyle support programs such as Heart Foundation [Walking](https://walking.heartfoundation.org.au/)**,** [Get Healthy Coaching](https://www.gethealthynsw.com.au/)**,** [Quitline](https://quithq.initiatives.qld.gov.au/?gclid=EAIaIQobChMIreeg5Mj_6AIVyFVgCh0qqQkIEAAYASAAEgLt5PD_BwE) or [10,000 Steps.](https://www.10000steps.org.au/)

A Heart Health Check includes absolute CVD risk assessment and development of a lifestyle management plan. So, referral to *My health for life* can occur during a Heart Health Check.

#### <span id="page-17-1"></span>Kidney disease risk calculator

The risk calculation for kidney disease is based on the Kidney Health Australia–Caring for Australasians with Renal Impairment (KHA-CARI) Guidelines. The [kidney health risk calculator](https://kidney.org.au/kidneyrisktest/) includes a series of questions about risk factors for heart disease, kidney disease and type 2 diabetes. The tool uses the answers to estimate the risk of CKD and are available in [Best Practice](https://kb.bpsoftware.net/au/bppremier/lava/Content/Clinical/PatientRecord/ClinicalFunctions.htm?Highlight=renal%20function) an[d MedicalDirector.](https://www.medicaldirector.com/help/index.htm#t=topics-clinical%2FRenal_Function_Calculator.htm&rhsearch=renal%20function%20calculator&rhsyns=%20&rhhlterm=renal%20function%20calculator)

**.** 

<sup>&</sup>lt;sup>13</sup> Heart Foundation Australia

## <span id="page-18-0"></span>**Activity 4 – Treatment goals for people with CKD**

*The aim of this activity is to review patients with CKD and assist the practice to identify treatment goals for these patient's to prevent progression of CKD.* 

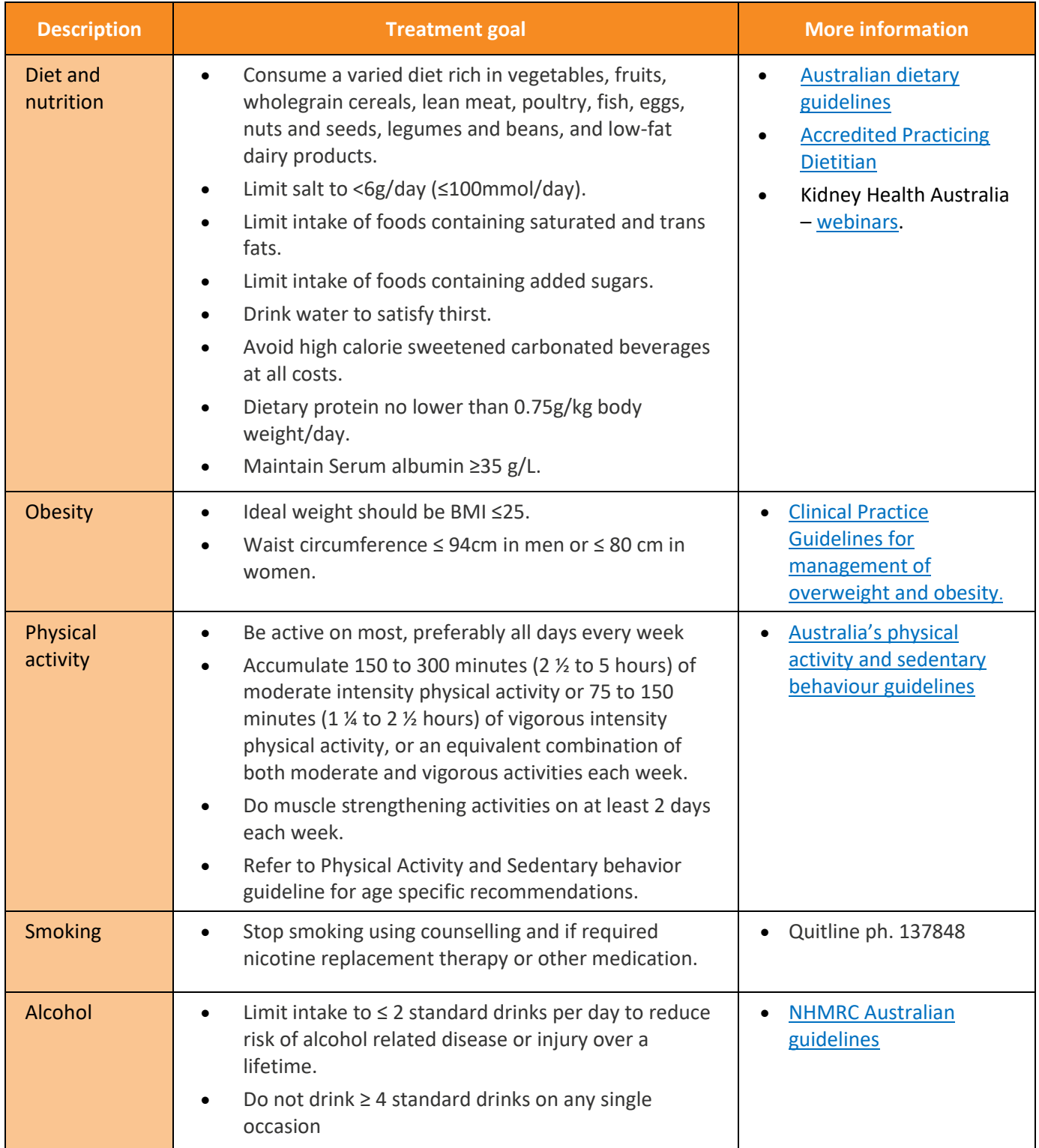

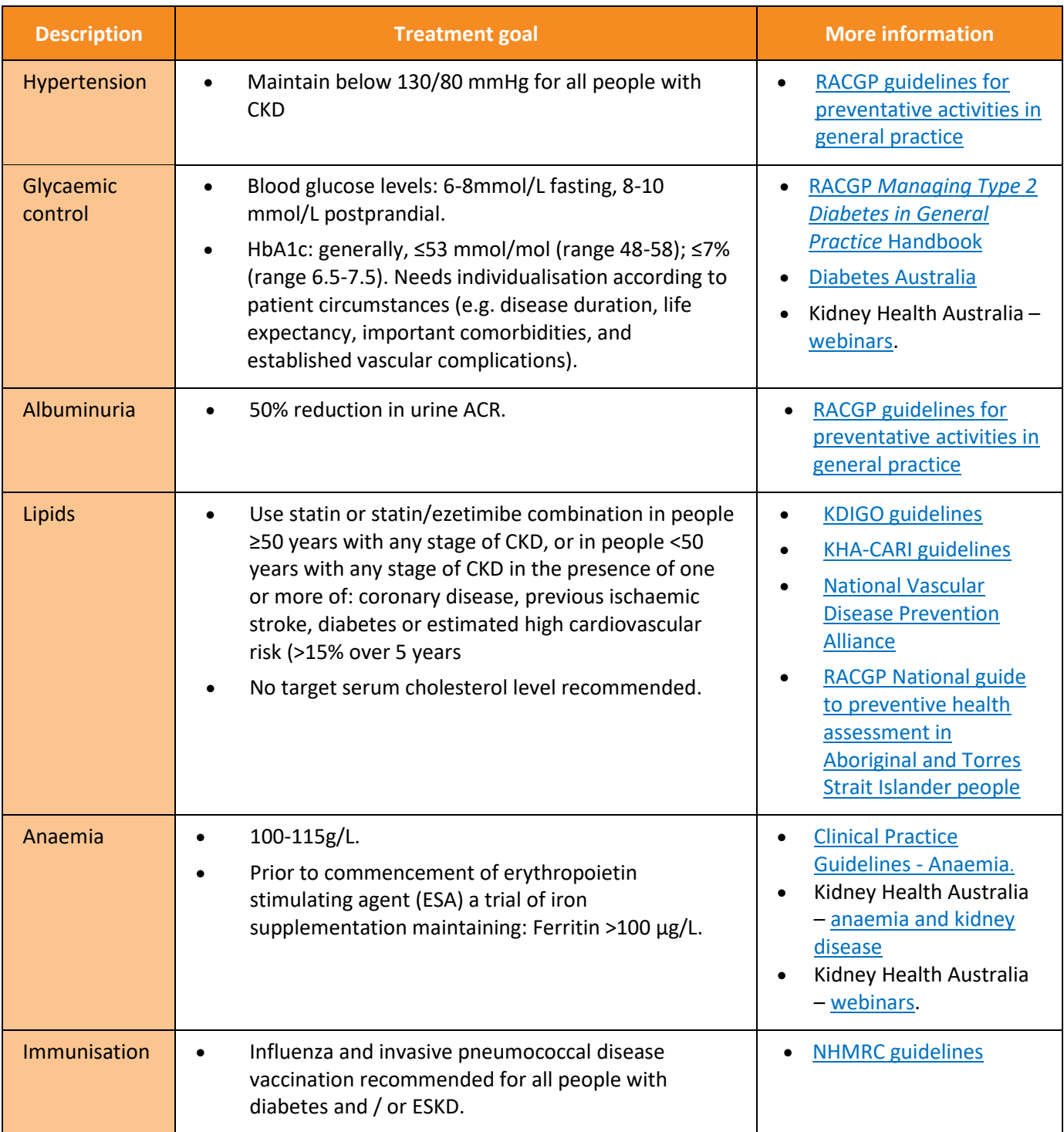

*14*

**.** 

<sup>&</sup>lt;sup>14</sup> <https://kidney.org.au/health-professionals/chronic-kidney-disease-management-handbook>

## <span id="page-20-0"></span>Activity 4.1 – Data collection from CAT4

*The aim of this activity is to collect data to identify treatment goals for patients with CKD.*

Complete the below table by collecting data from your CAT4 Data Extraction Tool.

Note - Instructions on how to extract the data is available from the CAT4 website. [BMI](https://help.pencs.com.au/pages/viewpage.action?pageId=47317101) **or** [Physical activity](https://help.pencs.com.au/display/CG/Physical+Activity) **or** [smoking status](https://help.pencs.com.au/pages/viewpage.action?pageId=47317090) **or** [alcohol status recorded](https://help.pencs.com.au/pages/viewpage.action?pageId=47317145) **or** [blood pressure](https://help.pencs.com.au/pages/viewpage.action?pageId=47317177) **or** [HbA1c](https://help.pencs.com.au/pages/viewpage.action?pageId=47316997) **or** [lipids](https://help.pencs.com.au/display/CG/Lipids) **or** [influenza](https://help.pencs.com.au/display/CG/Influenza) **or** [pneumococcal](https://help.pencs.com.au/display/CG/Immunisations)

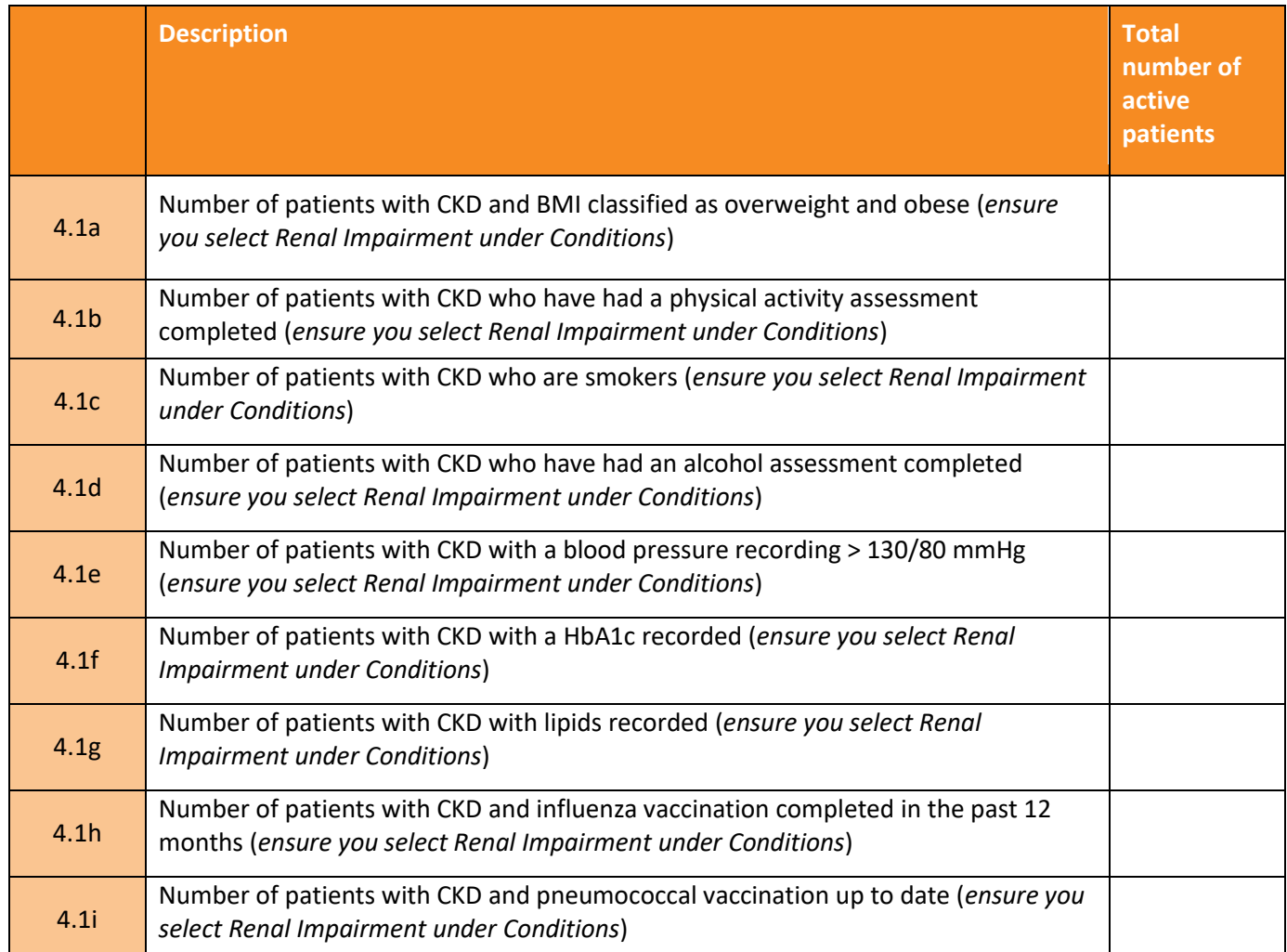

### <span id="page-20-1"></span>Activity 4.2 - Reviewing your practice treatment goals for patients with CKD

*Complete the checklist below which reviews your practices treatment goals for CKD patients.*

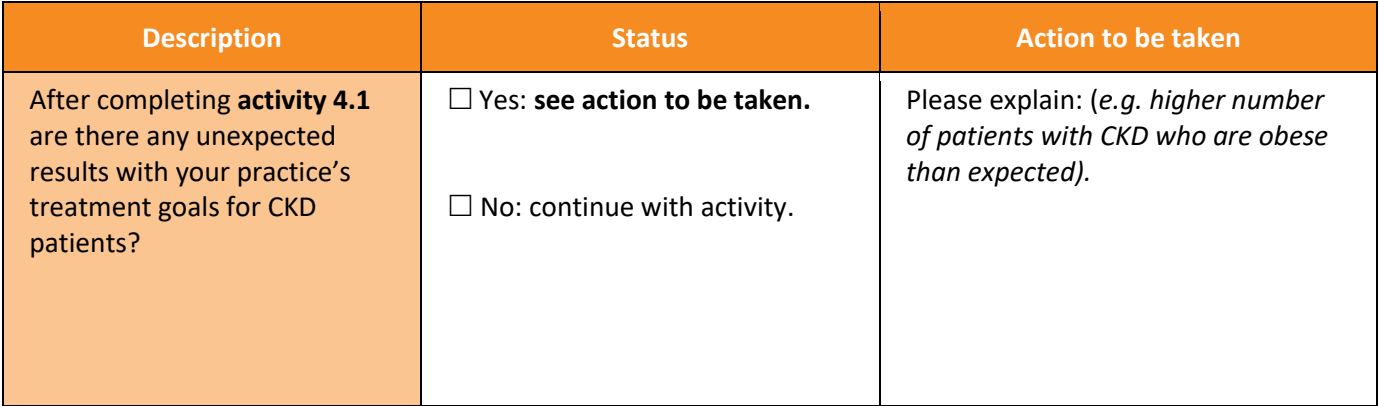

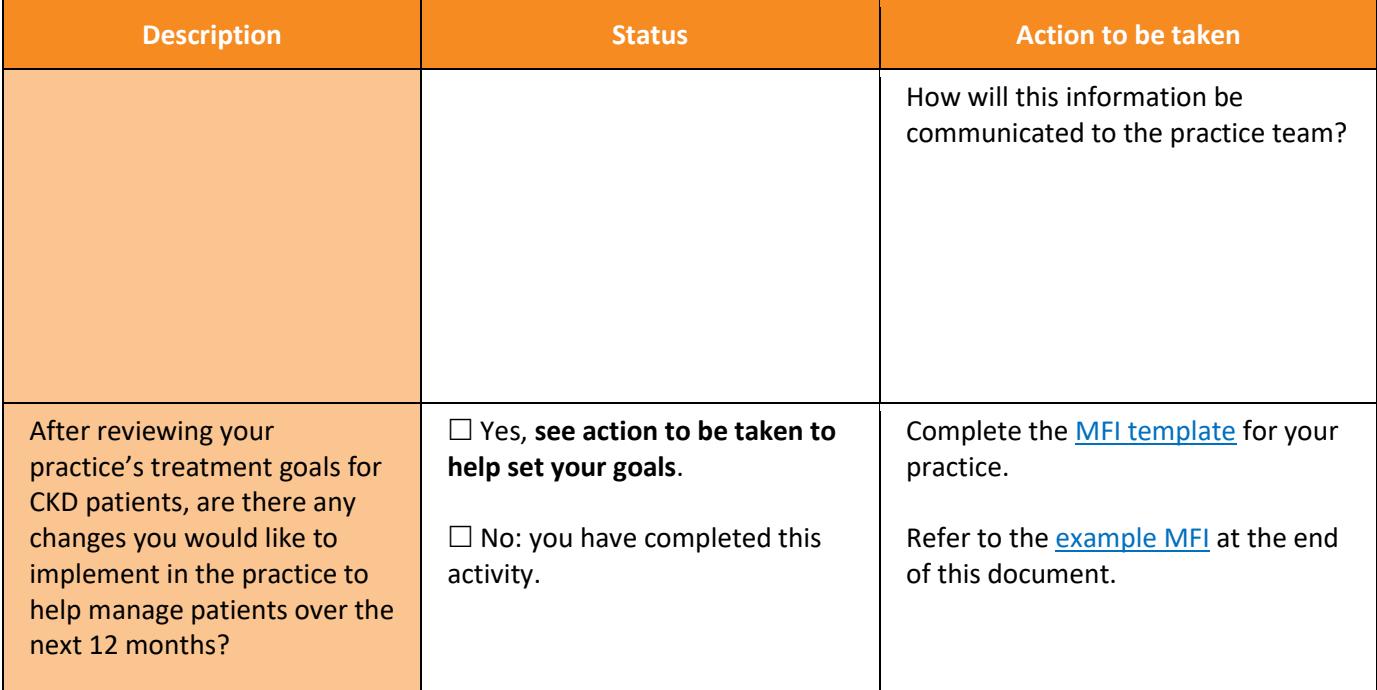

## <span id="page-21-0"></span>Activity 4.3 – Recording risk factors & smoking status in your clinical software

*The aim of this activity is to review where risk factors are being recorded in your clinical software.*

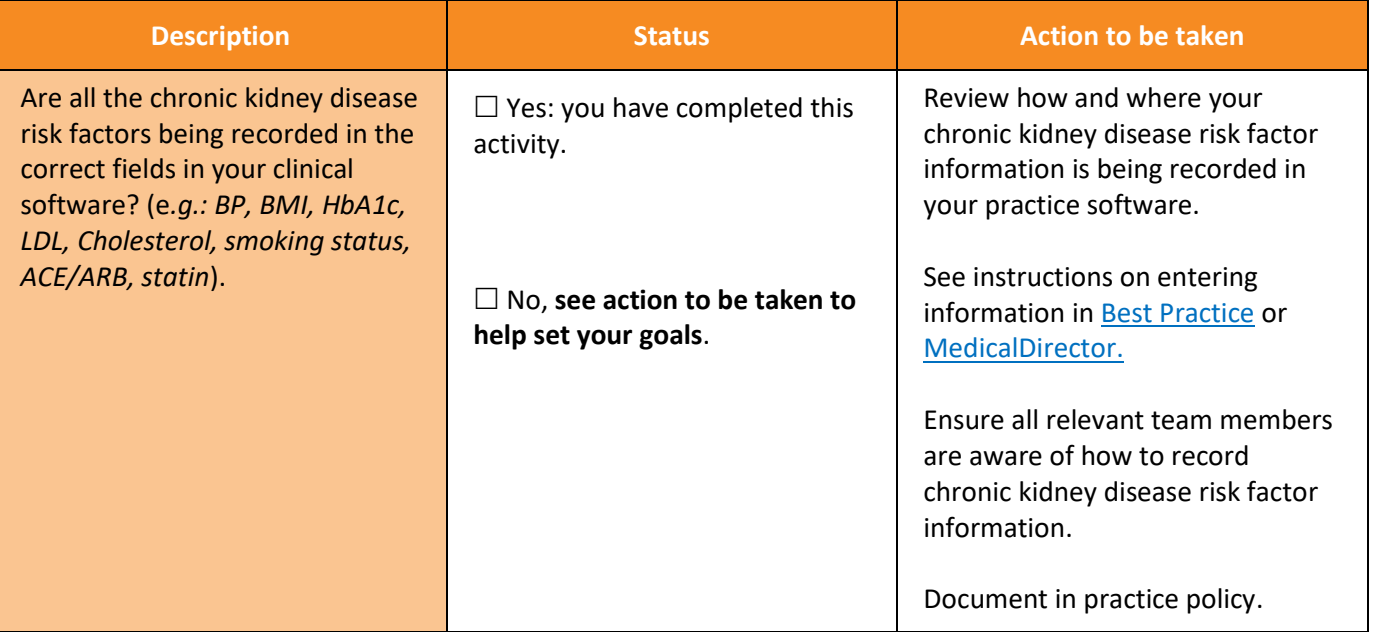

## <span id="page-22-0"></span>**Activity 5 – Medicare item numbers for people with CKD**

Patients with CKD *may be eligible* to access item numbers within the Medicare Benefit Schedule (MBS). These are dependent on patient age, ethnicity and co-morbidities. Conditions apply to each item number: please ensure the GP understands these prior to claiming the item number/s. Brisbane South PHN has a comprehensiv[e toolkit](https://bsphn.org.au/support/for-your-practice/quality-improvement/#quality-improvement-toolkits) looking at MBS items, however, a summary of the item numbers include:

#### **MBS items**

- [GP Management Plans \(GPMP\)](http://www9.health.gov.au/mbs/search.cfm?q=721&Submit=&sopt=I)
- [Team Care Arrangements \(TCA\)](http://www9.health.gov.au/mbs/search.cfm?q=723&Submit=&sopt=I)
- [Nurse chronic disease item number](http://www9.health.gov.au/mbs/search.cfm?q=10997&Submit=&sopt=I)
- [Mental health items](http://www9.health.gov.au/mbs/fullDisplay.cfm?type=note&q=AN.0.56&qt=noteID&criteria=2713)
- [Health assessment](http://www9.health.gov.au/mbs/search.cfm?q=705&Submit=&sopt=I)
- [Aboriginal and Torres Strait Islander health](http://www9.health.gov.au/mbs/search.cfm?q=715&Submit=&sopt=I)  [assessment](http://www9.health.gov.au/mbs/search.cfm?q=715&Submit=&sopt=I)
- [Home medication review](http://www9.health.gov.au/mbs/search.cfm?q=900&Submit=&sopt=I)
- [MBS telehealth fact sheet](http://www.mbsonline.gov.au/internet/mbsonline/publishing.nsf/Content/Factsheet-TempBB)
	- [Ambulatory BP monitoring \(new MBS item\)](http://www9.health.gov.au/mbs/search.cfm?q=11607&Submit=&sopt=I)

*TIP: GPs are required to make sure each patient meets the MBS criteria prior to claiming each item number.*

## <span id="page-22-1"></span>Activity 5.1 – Data collection from CAT4

*The aim of this activity is to collect data to determine the number of MBS claims made for patients with CKD over the past 12 months.*

Complete the below table by collecting data from your CAT4 Data Extraction Tool.

Instructions on how to extract the data is available from: Number of [people eligible for a Home Medication Review](https://help.pencs.com.au/display/CR/Identify+all+active+patients+with+at+least+one+chronic+condition+who+are+eligible+for+a+Medication+Review) **or** [Number of people eligible for GPMP/TCA](https://help.pencs.com.au/pages/viewpage.action?pageId=175703503) **or** [Number of patients eligible for Health Assessment](https://help.pencs.com.au/pages/viewpage.action?pageId=179700458) **or** [Number of](https://help.pencs.com.au/display/CR/Identify+patients+eligible+for+an+Annual+Diabetes+Cycle+of+Care)  [patients eligible for a Diabetes Cycle of Care](https://help.pencs.com.au/display/CR/Identify+patients+eligible+for+an+Annual+Diabetes+Cycle+of+Care) **or** [Number of people eligible for an Aboriginal and Torres Strait](https://help.pencs.com.au/display/CR/Identify+patients+eligible+for+an+annual+715+Aboriginal+and+Torres+Strait+Islander+Health+Assessment)  [Islander health assessment](https://help.pencs.com.au/display/CR/Identify+patients+eligible+for+an+annual+715+Aboriginal+and+Torres+Strait+Islander+Health+Assessment) **or** [Number of people eligible for a mental health treatment plan](https://help.pencs.com.au/display/CR/Identifying+patients+eligible+for+a+Mental+Health+Treatment+Plan)

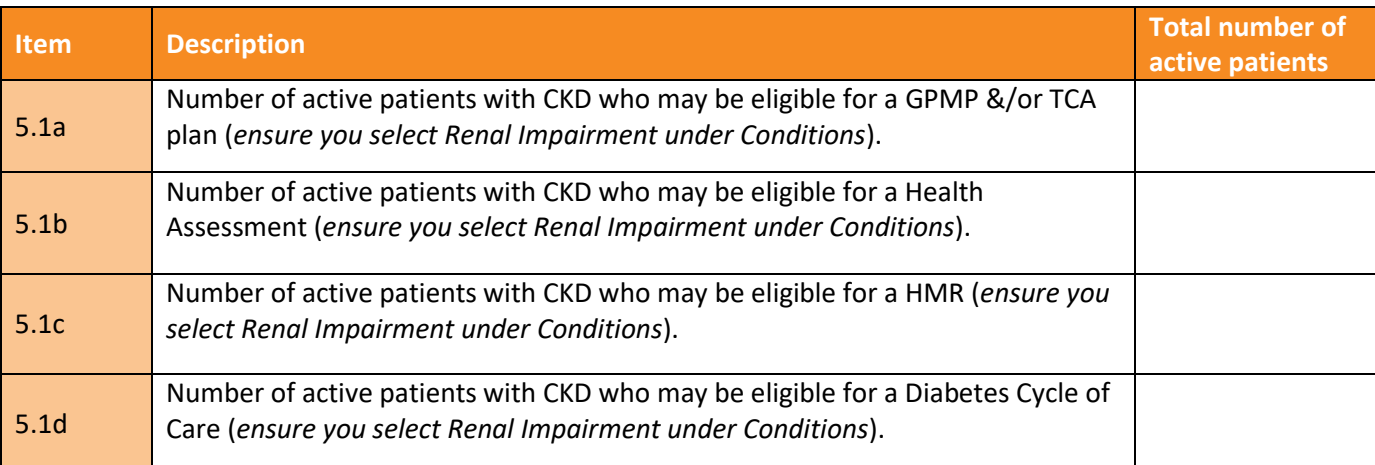

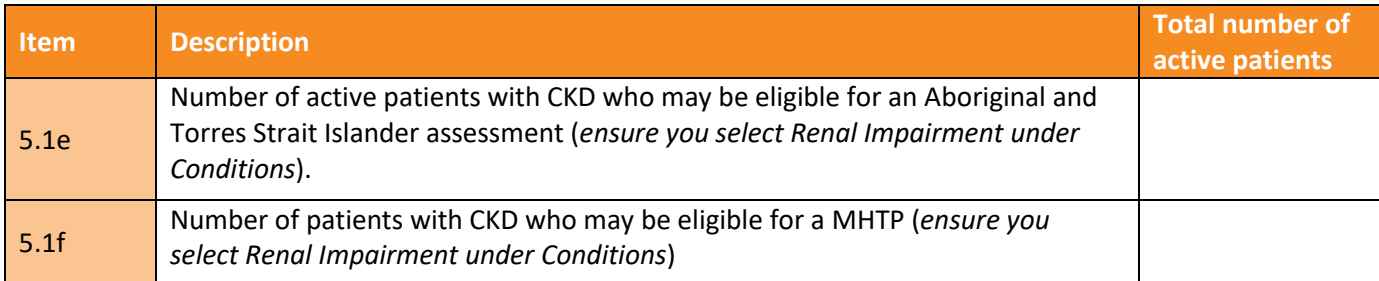

## <span id="page-23-0"></span>Activity 5.2 – Checklist for reflection on MBS claiming

*Complete the checklist below to review your practice's MBS claiming for patients with CKD.*

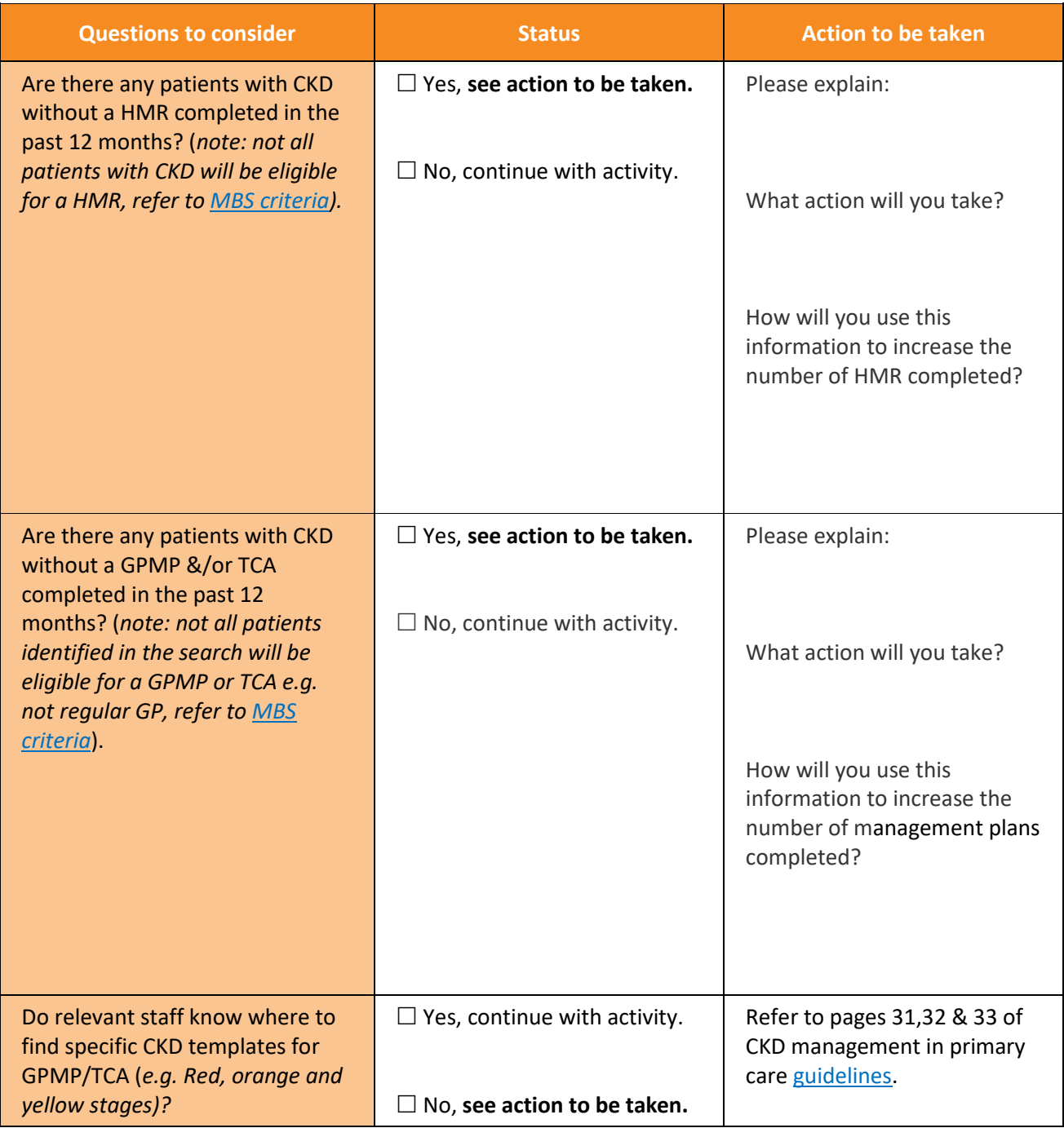

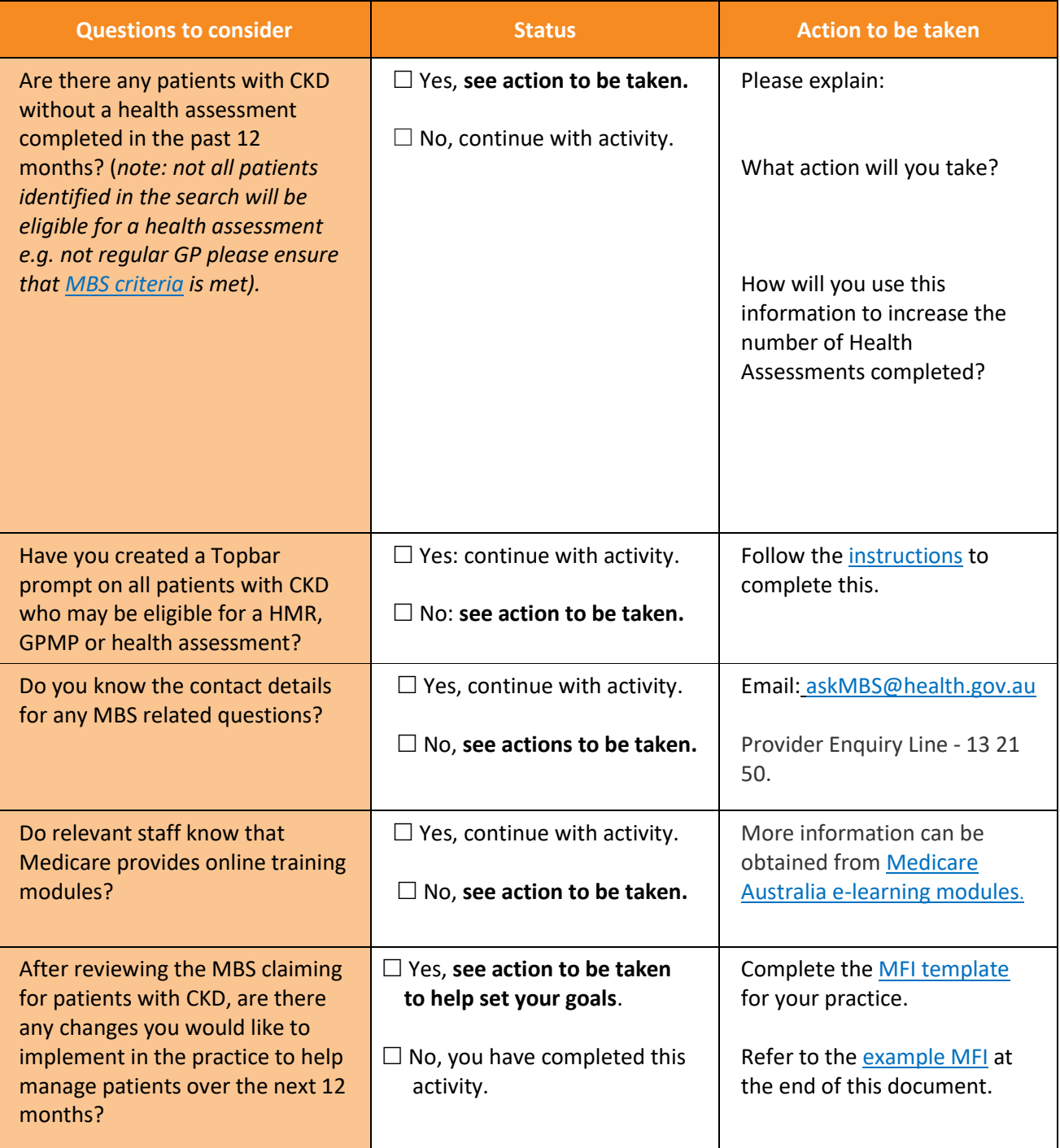

## <span id="page-25-0"></span>**Activity 6 - Establishing appropriate care pathways using evidencebased guidelines**

## <span id="page-25-1"></span>Activity 6.1 – Identify roles for managing CKD patients within your practice

Consider how best to use your practice staff to provide optimum care and the impact this will have on the workload and appointment system. This involves systematically determining if your practice is set-up and equipped to provide evidence-based CKD assessment and management.

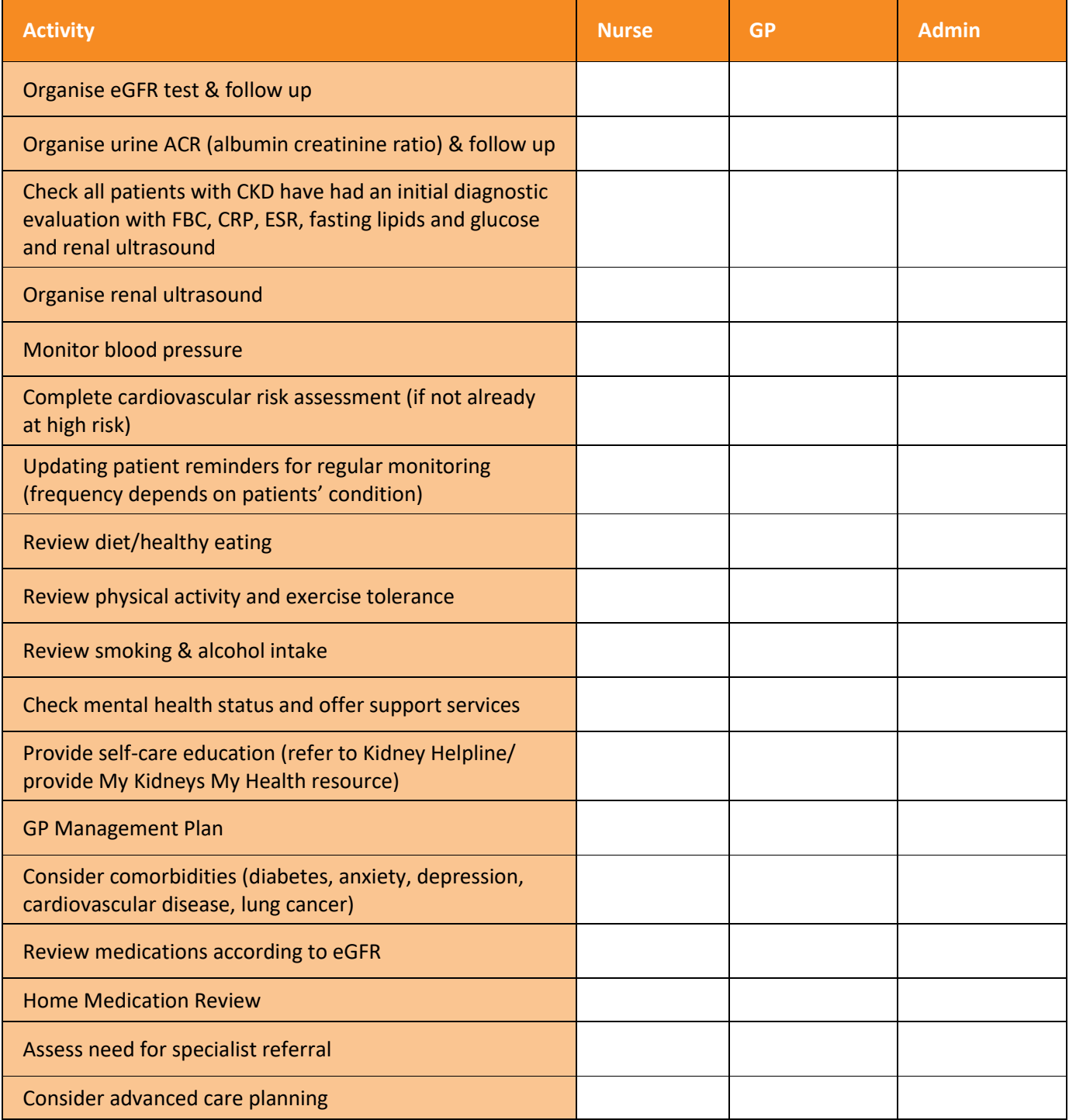

## <span id="page-26-0"></span>Early detection of CKD using Kidney Health check

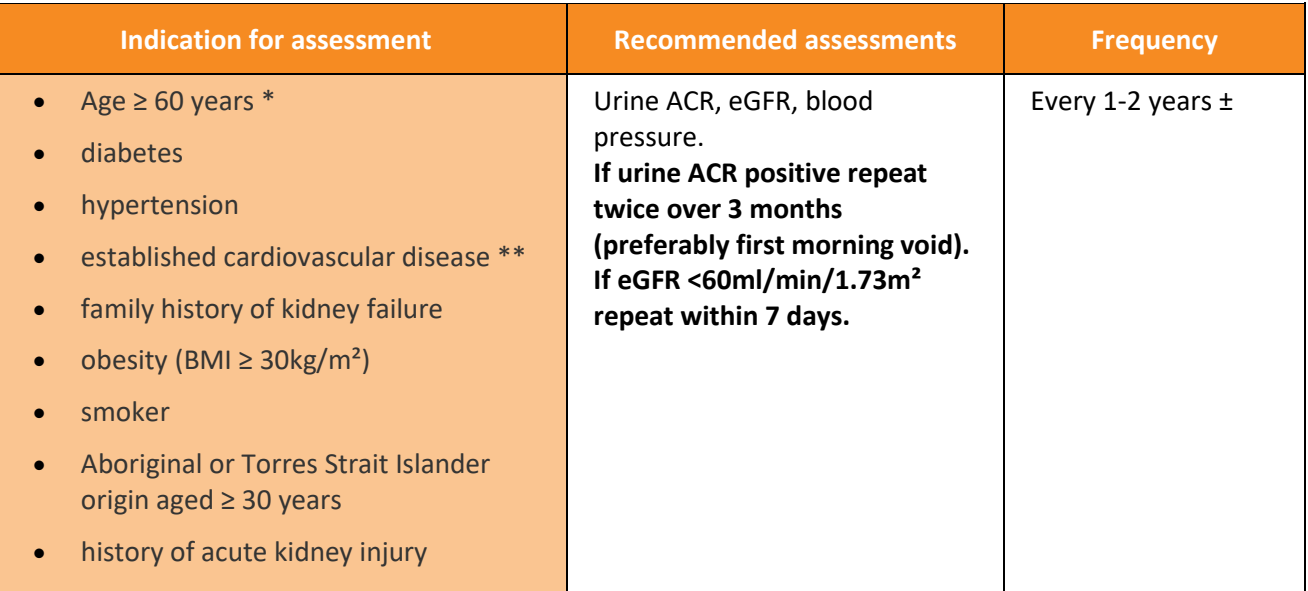

\* Whilst being aged 60 years of age or over is considered to be a risk factor for CKD, in the absence of other risk factors it is not necessary to routinely assess these individuals for kidney disease.

\*\* Established cardiovascular disease is defined as a previous diagnosis of coronary heart disease, cerebrovascular disease or peripheral vascular disease.

± annually for individuals with diabetes or hypertension.

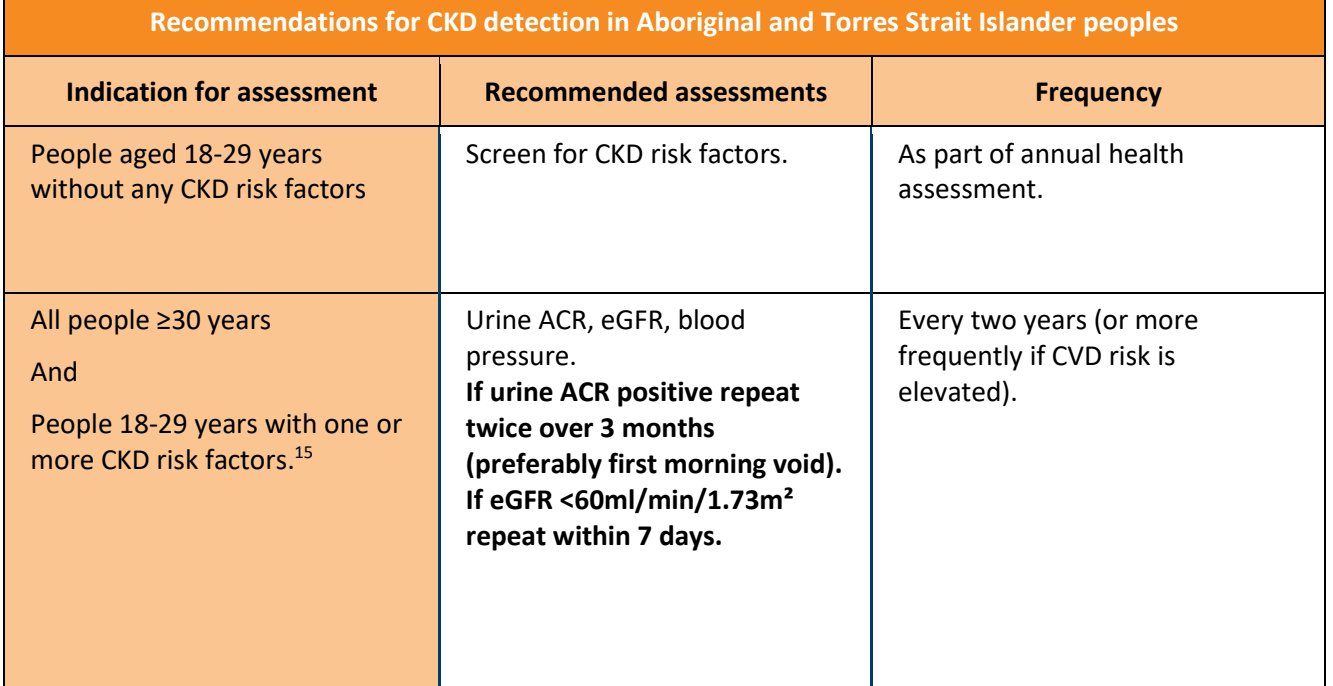

For further details information refer to th[e National Guide to a Preventive Health Assessment for Aboriginal and](https://www.racgp.org.au/clinical-resources/clinical-guidelines/key-racgp-guidelines/view-all-racgp-guidelines/national-guide)  [Torres Strait Islander People](https://www.racgp.org.au/clinical-resources/clinical-guidelines/key-racgp-guidelines/view-all-racgp-guidelines/national-guide)**.**

**.** 

<sup>15</sup> <https://kidney.org.au/health-professionals/ckd-management-handbook>

## <span id="page-27-0"></span>**Activity 7 - Referral pathways**

*The aim of this activity is to ensure that practice staff have access to the relevant information and understand pathways for referral of patients to specialists and allied health staff as deemed clinically appropriate.*  Engaging other medical services (e.g. diagnostic services; hospitals, consultants; allied health; social, disability and community services) assist the practice to provide optimal care to patients whose health needs require integration with other services.

### <span id="page-27-1"></span>Indications for referral to Nephrologist

The management of CKD is always a collaborative effort, involving at least the individual and their General Practitioner. As kidney function declines, and as complications and comorbidities increase, it is likely that the contribution of others will be needed for optimal care. <sup>16</sup>

#### Indications for referral to a nephrologist<sup>12, 58</sup>

#### Appropriate referral is associated with positive outcomes, including:

- · Reduced rate of progression to ESKD.
- · Decreased morbidity and mortality.
- · Decreased need for and duration of hospitalisation.
- · Increased likelihood of timely preparation of permanent dialysis access prior to dialysis onset.
- · Increased likelihood of kidney transplantation.

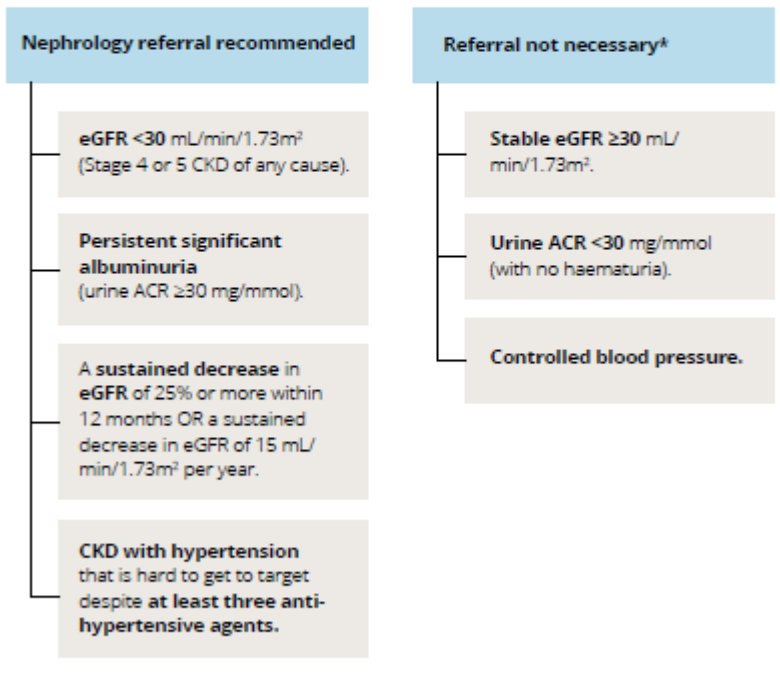

 $\star$  -in the absence of other referral indicators.

\* The decision to refer or not must always be individualised, and particularly in younger individuals the Indications for referral may be less stringent. Discuss management issues with a specialist by letter, email or telephone in cases where it may not be necessary for the person with CKD to be seen by the specialist.

17

 $\overline{a}$ 

<sup>16</sup> <https://kidney.org.au/health-professionals/ckd-management-handbook>

<sup>17</sup> <https://kidney.org.au/health-professionals/ckd-management-handbook> - page 61.

## <span id="page-28-0"></span>Kidney Health Australia Helpline

Health professional staff are available 9-5pm Monday to Friday to provide patients, carers and health care professionals with information and support about kidney disease, dialysis and services available nationally and locally. Kidney Helpline - [Kidney Health Australia.](https://kidney.org.au/ways-we-help/kidney-helpline)

#### <span id="page-28-1"></span>SpotOnHealth HealthPathways

[SpotOnHealth HealthPathways](https://spotonhealth.communityhealthpathways.org/LoginFiles/Logon.aspx?ReturnUrl=%2findex.htm) provides clinicians in the greater Brisbane south catchment with web-based information outlining the assessment, management and referral to other clinicians for over 550 conditions.

It is designed to be used at point of care primarily by general practitioners but is also available to specialists, nurses, allied health and other health professionals.

#### <span id="page-28-2"></span>Health Services Directory

[Health Services Directory](https://www.healthdirect.gov.au/australian-health-services) is a joint initiative of all Australian governments, delivered by HealthDirect Australia, to enable health professionals and consumers access to reliable and consistent information about health services.

#### <span id="page-28-3"></span>My Community Directory

[My Community Directory](https://www.mycommunitydirectory.com.au/) lists organisations that provide services that are free or subsidised to the public in thousands of locations across Australia. These services are organised into various Community Directories.

#### <span id="page-28-4"></span>Refer Your Patient

Metro South Health is the major provider of public health services, and health education and research, in the Brisbane south side, Logan, Redlands and Scenic Rim regions[. Refer Your Patient Website](https://metrosouth.health.qld.gov.au/referrals) is to assist health professionals access public health services for patients. It provides a single point of entry for all new referrals.

On the website, it outlines available health professionals, criteria to access appointments with the health professionals, expected wait times plus all the information that is required in the referral.

### <span id="page-28-5"></span>Activity 7.1 – Referral pathways

Complete the checklist below in relation to referral pathways.

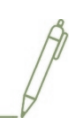

*This activity is designed to raise your awareness of local referral options available for you and your patients to facilitate co-ordinated and therefore optimal care.* 

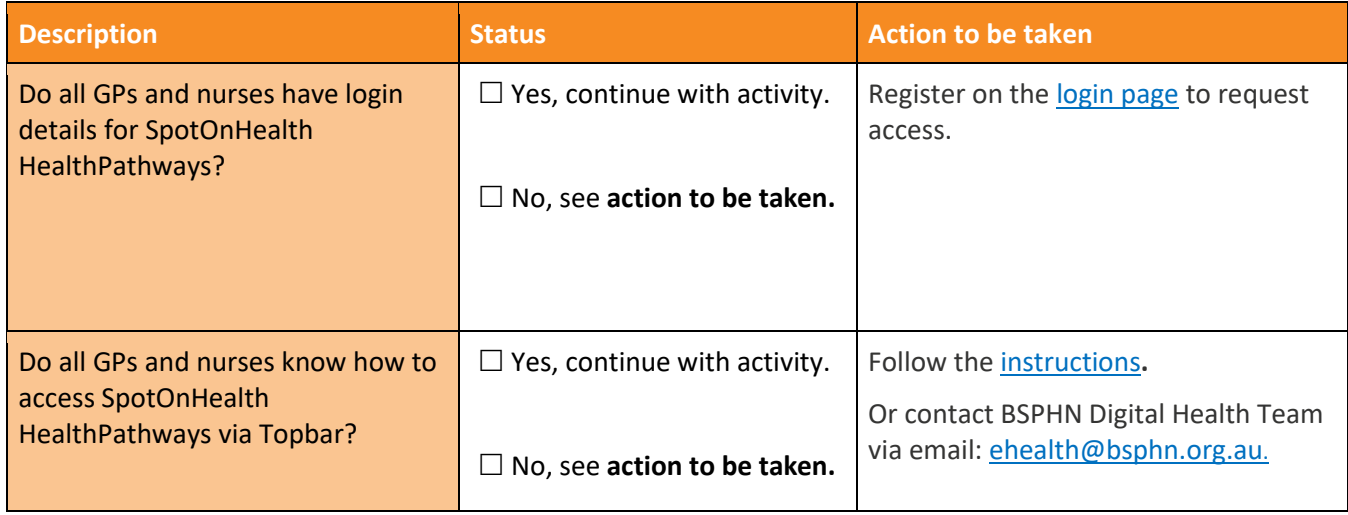

<span id="page-29-0"></span>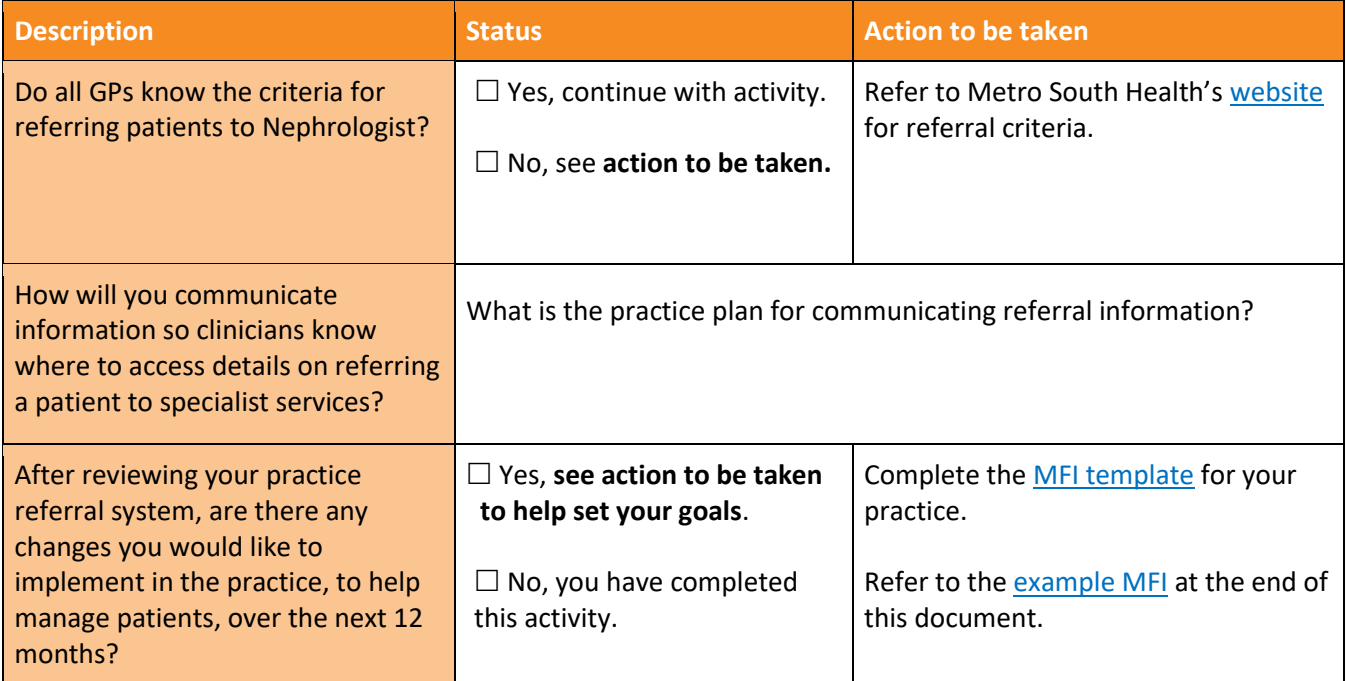

## <span id="page-30-0"></span>**Activity 8 - CKD and recalls & reminders**

As part of the RACGP accreditation standards, it is a requirement that practices provide health promotion, illness prevention, preventive care and a reminder system based on patient need and best available evidence. Brisbane South PHN have a comprehensive [toolkit](https://bsphn.org.au/support/for-your-practice/quality-improvement/#quality-improvement-toolkits) to assist you to review your practice recall and reminder systems, however, the aim of this activity is to assist with CKD specific recall and reminders. You can also access other QI tools via medical software modules that will assist your practice to merge duplicate recall/reminder lists in your practice's clinical software. These modules are:

- Module 7 Recalls, Reminders and Screening using MedicalDirector
- Module 8 Recalls, Reminders and Screening using Best Practice

You can access these modules via [DiscoverPHN](https://bsphn.org.au/discover-phn/)**.**

#### <span id="page-30-1"></span>Activity 8.1 – Reminder system

*The aim of this activity is to review the practice's reminder system.*

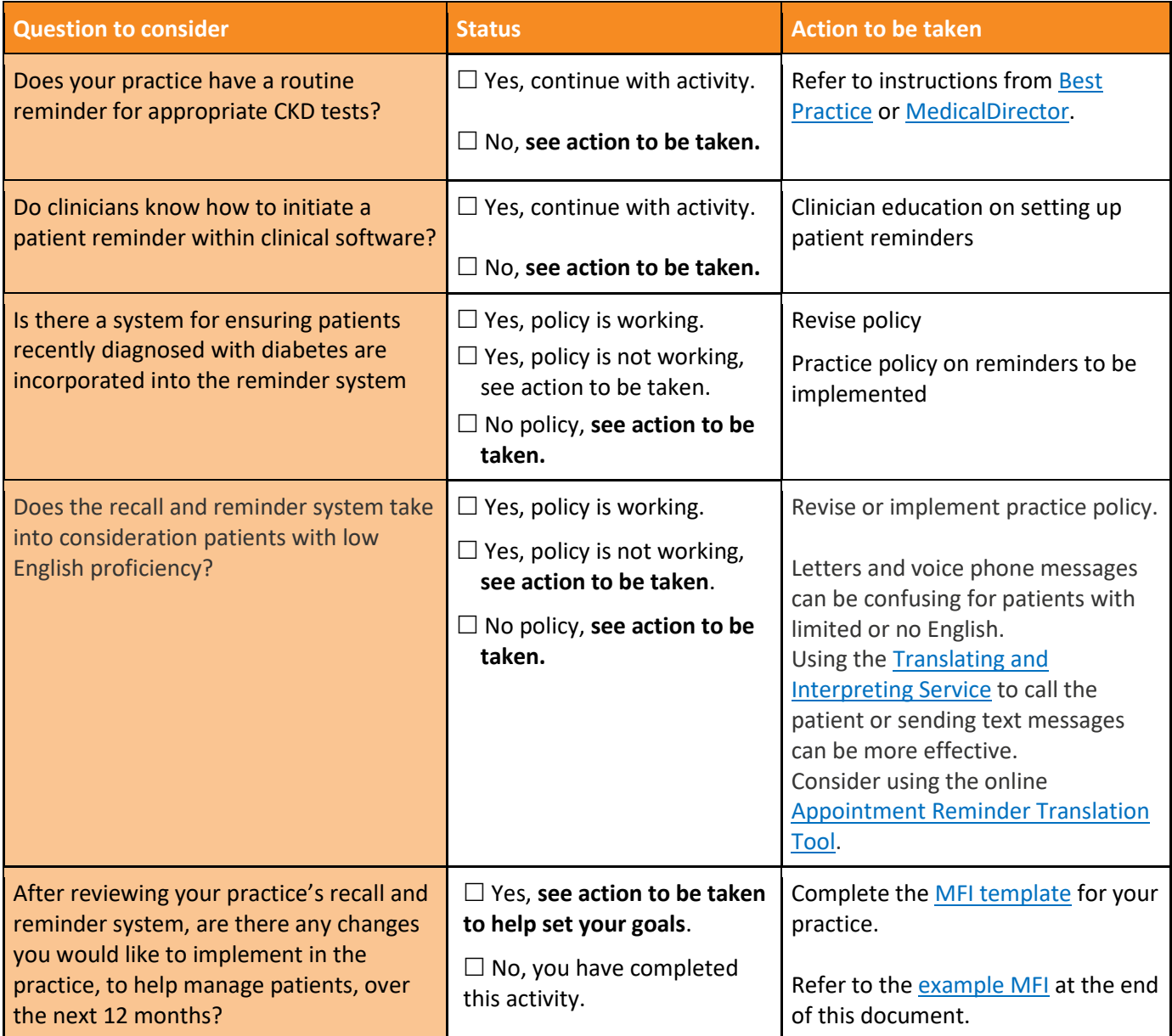

## <span id="page-31-0"></span>**Activity 9 - CKD resources**

#### <span id="page-31-1"></span>CKD Resources for Health Professionals

- [Chronic Kidney disease in the elderly](https://www.racgp.org.au/afp/2012/december/ckd-in-the-elderly/) Australian Family Physician
- [90% of those with chronic kidney disease don't know they have it](https://www.ausdoc.com.au/news/90-those-chronic-kidney-disease-dont-know-they-have-it) Australian Doctor
- [Chronic kidney disease and measurement of albuminuria or proteinuria](https://www.mja.com.au/journal/2012/197/4/chronic-kidney-disease-and-measurement-albuminuria-or-proteinuria-position) Medical Journal of Australia
- [GP Psychiatry support line](https://www.gpsupport.org.au/) Brisbane South PHN.

#### <span id="page-31-2"></span>CKD Guidelines for GPs

- [Chronic Kidney Disease Management handbook](https://kidney.org.au/health-professionals/ckd-management-handbook)
- [CKD-Go! App.](https://kidney.org.au/health-professionals/ckd-management-handbook/ckd-go-app)

#### <span id="page-31-3"></span>Education for Health Professionals

- [RACGP e-learning modules](https://www.racgp.org.au/education/courses/activitylist/?keywords=ckd&triennium=17-19)
- [ThinkGP/KHA free e-learning modules](https://www.thinkgp.com.au/)
- Kidney Health Australia [webinars](https://kidney.org.au/health-professionals/webinars)
- Kidney Health Australia [GP champions.](https://kidney.org.au/health-professionals/gp-champions)

#### <span id="page-31-4"></span>Resources for Patients

- [My Kidneys My Health](https://kidney.org.au/uploads/resources/kha-my-kidneys-my-health.pdf)  Handbook and App Kidney Health Australia
- Kidney Helpline 1800 454 363 or [kidney.helpline@kidney.org.au](mailto:kidney.helpline@kidney.org.au) for patients and carers impacted by Kidney Disease
- [Check my kidney's –](https://kidney.org.au/your-kidneys/know-your-kidneys/know-the-risk-factors/kidney-health-check) take the test Kidney Health Australia
- [Keeping your kidneys healthy](https://kidney.org.au/your-kidneys/prevent/keeping-your-kidneys-healthy)
- [Yesterday, Today & Tomorrow: Personal accounts of people living with kidney failure](https://kidney.org.au/about-us/resources-library/kidney-health-publications/yesterday-today-and-tomorrow-personal-accounts-of-people-living-with-kidney-failure)
- [Key fact sheets about Kidney Disease in several languages](https://kidney.org.au/about-us/resources-library/translations)
- [Health translations.](https://healthtranslations.vic.gov.au/bhcv2/bhcht.nsf/htsearchresults?open&st=b&v=1&tx=CKD&jn=2.699711E-03&sl=&so=&sc=&sz=q=CKD%7C%7C%7C%7Cbasic%7C)

#### <span id="page-31-5"></span>Resources for Aboriginal and Torres Strait Islander Patients

- [Are your kidneys ok?](https://kidney.org.au/uploads/resources/are-your-kidneys-ok-indigenous-a3-2.pdf)
- [Bush tucker, healthy eating & wellness](https://kidney.org.au/uploads/resources/bush-tucker-and-kidney-disease.pdf)
- [Aboriginal and Torres Strait Islander peoples resource library](https://kidney.org.au/resources/indigenous-resources-library)
- [First Nations Health Focus.](https://firstnationshealthfocus.org.au/)

# **Model for Improvement diagram**

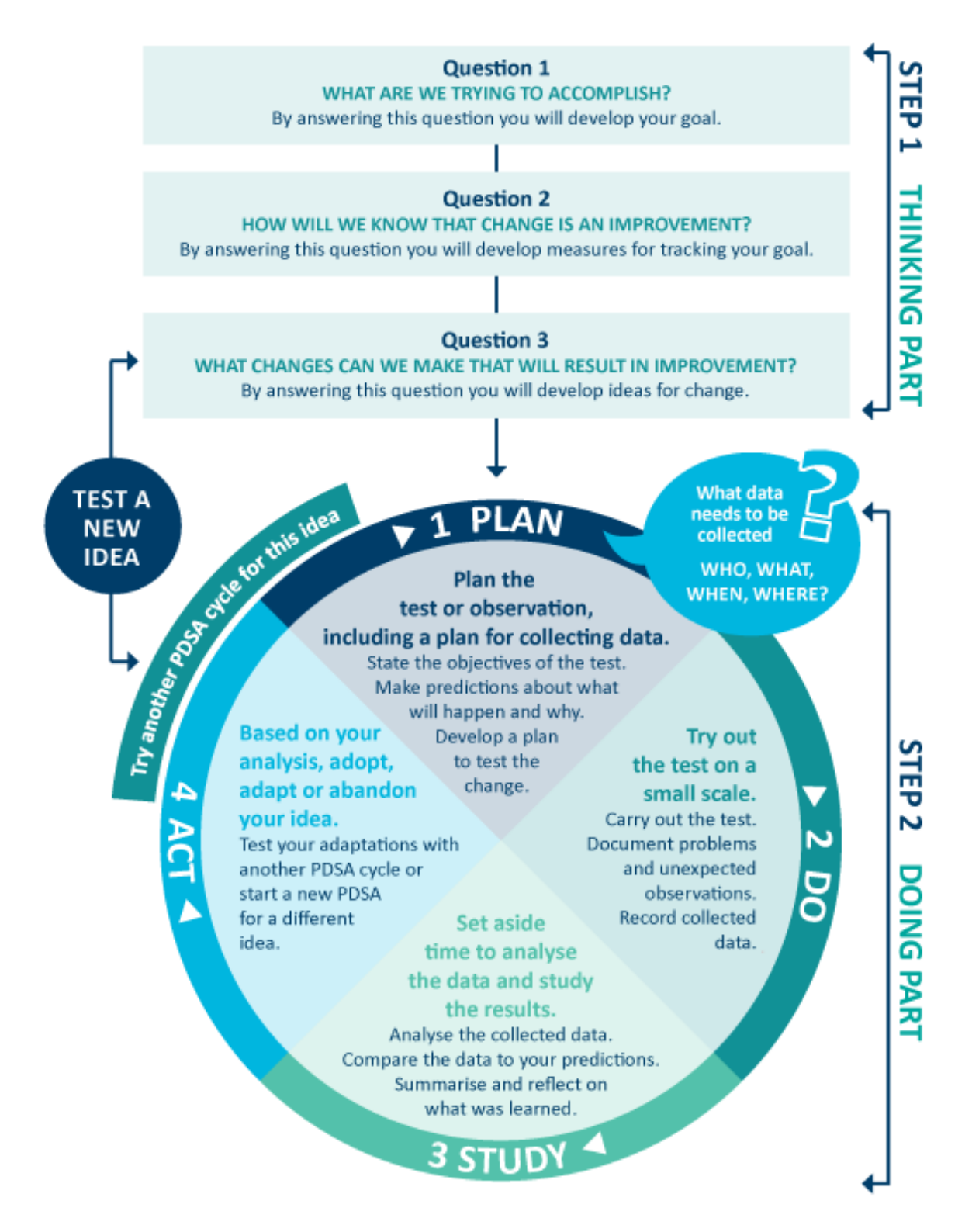

Source: http://www.ihi.org/resources/Pages/HowtoImprove/ScienceofImprovementTestingChanges.aspx

## <span id="page-33-0"></span>**MFI and PDSA template EXAMPLE**

#### **Step 1: The thinking part - The 3 fundamental questions**

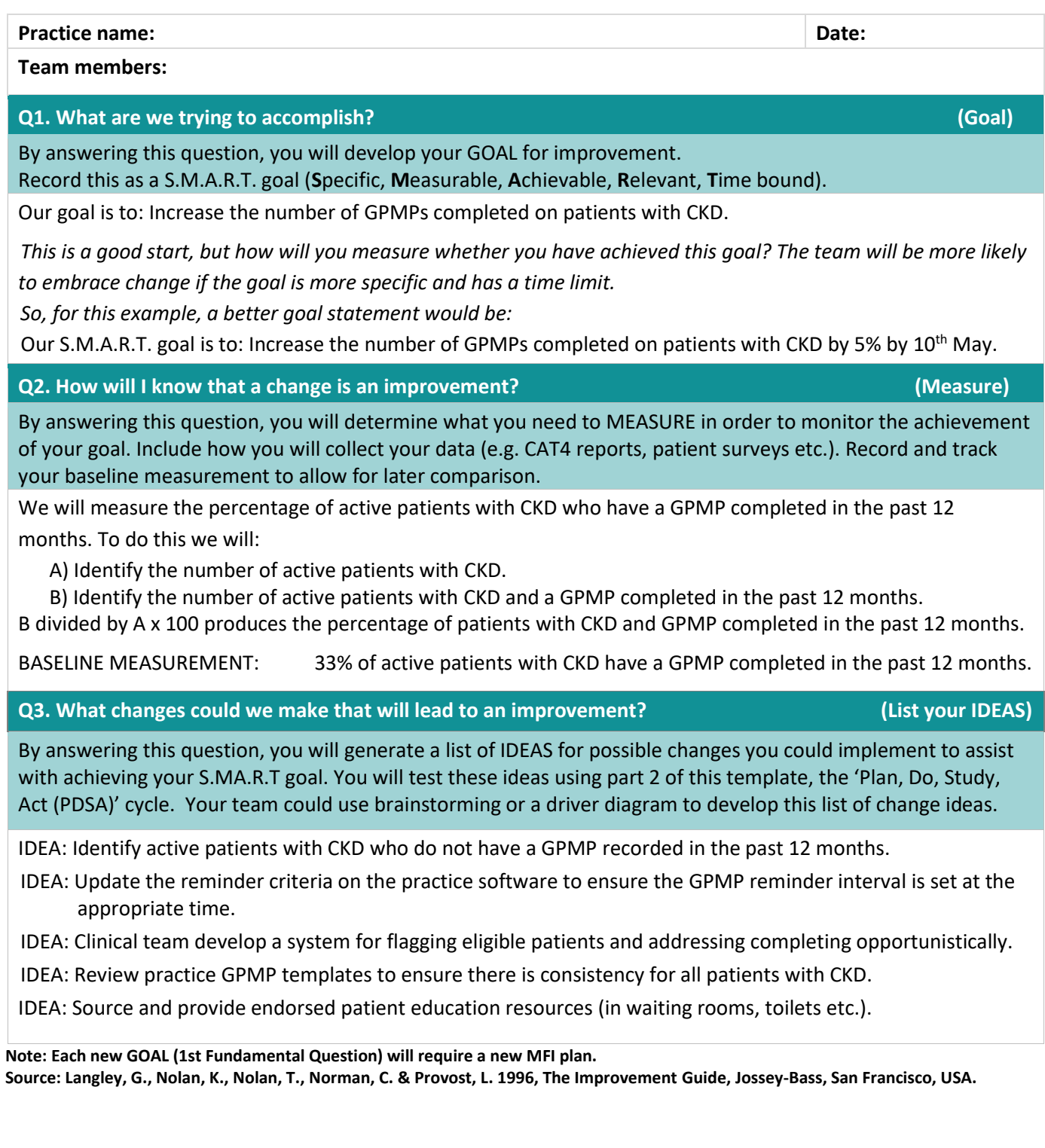

## MFI and PDSA template EXAMPLE

#### **Step 2: The doing part - Plan, Do, Study, Act**

*You will have noted your IDEAS for testing when you answered the 3rd fundamental question in step 1. You will use this template to test an idea. Ensure you communicate the details of the plan to the entire practice team.*

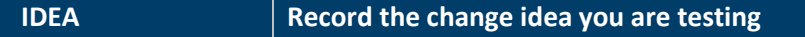

Which idea are you going to test? *(Refer to Q3, step 1 above)*

Identify active patients with CKD who have not had a GPMP completed in the past 12 months.

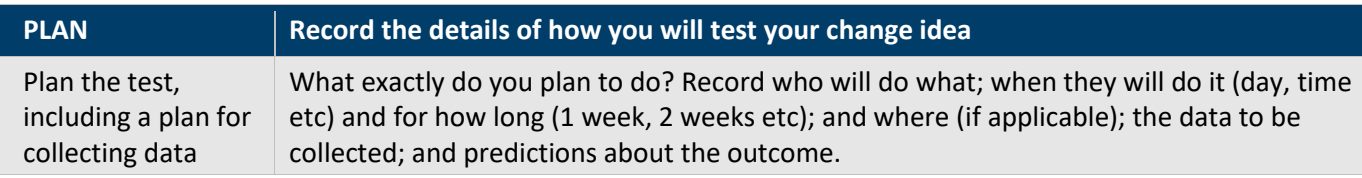

WHAT: Lucy (office manager) will set aside an hour on a Tuesday afternoon to conduct a search on CAT4 of all active patients with CKD and no GPMP recorded. She will also generate individual reports for each GP of the patients with indications of CKD with no diagnosis. Lucy will organise with each GP to review their list of patients and provide feedback on suitable patients to have a GPMP completed. Lucy will then search the appointment book to see if any of the patients have an existing appointment booked in the next month or so. If they do, she will call the patient to see if they would be able to come to the practice for a longer appointment and see the nurse as well. If the patient does not have an appointment, Lucy will call them to arrange an appointment. Tom the nurse will check the software template to ensure all the measures for CKD are included. Jane the practice manager will monitor the practice's monthly benchmark report to review any changes with CKD data.

WHO/WHEN/WHERE:

Who: Lucy, Tom & Jane When: Begin  $1<sup>st</sup>$  February. Where: Practice.

DATA TO BE COLLECTED: Number of active patients with CKD and number of active patients with CKD who have not had a GPMP completed in the past 12 months.

PREDICTION: 38% of the active CKD patient population will have had a GPMP completed in the past 12 months.

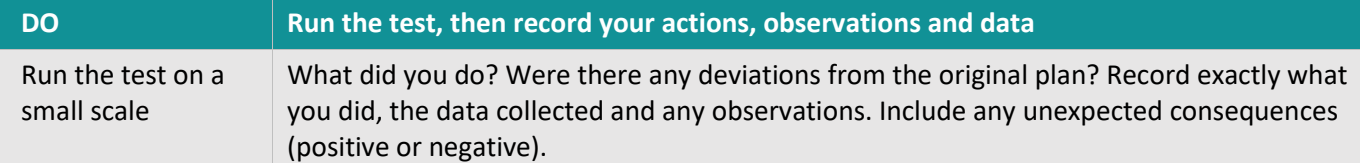

Done – completed 10<sup>th</sup> May – Lucy (office manager) conducted a search on CAT4 of all active patients with CKD and no GPMP recorded. She also generated individual reports for each GP of the patients with indications of CKD with no diagnosis. Lucy organised a meeting with each GP to review their list of patients and provide feedback on suitable patients to have a GPMP completed. The appointment book was reviewed to see if any of the patients have an existing appointment booked in the next month or so. 8 patients did have an appointment and Lucy contacted them to offer a longer appointment and an appointment with the nurse. 5 of those patients accepted the offer. Lucy then contacted other patients that the GPs had identified to co-ordinate appointments. Tom the nurse checked the software template to ensure all the measures for CKD are included. Jane the practice manager monitored the practice's monthly benchmark report to review any changes with CKD data.

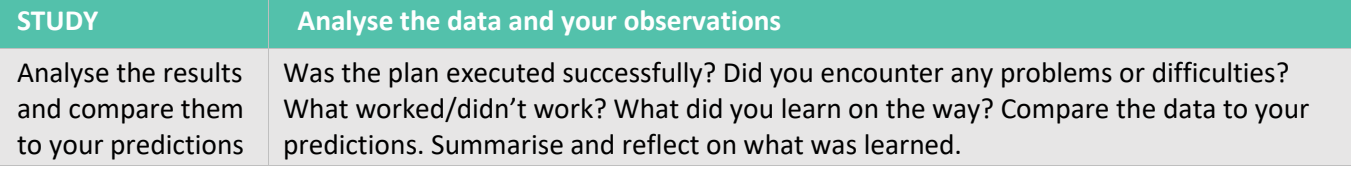

At the end of the focus on GPMP for patients with CKD, 43% of patients with GPMP recorded. This has resulted in a 10% increase in results which is 5% higher than our goal.

Results have been shared with the whole practice team. We can see the benefit in discussing this with eligible patients. The practice principals were very pleased to hear about the 17 people who came in for a GPMP. The team has been commended for their work in identifying eligible patients.

*Communicate the results of your activity with your whole team. Celebrate any achievements, big or small.*

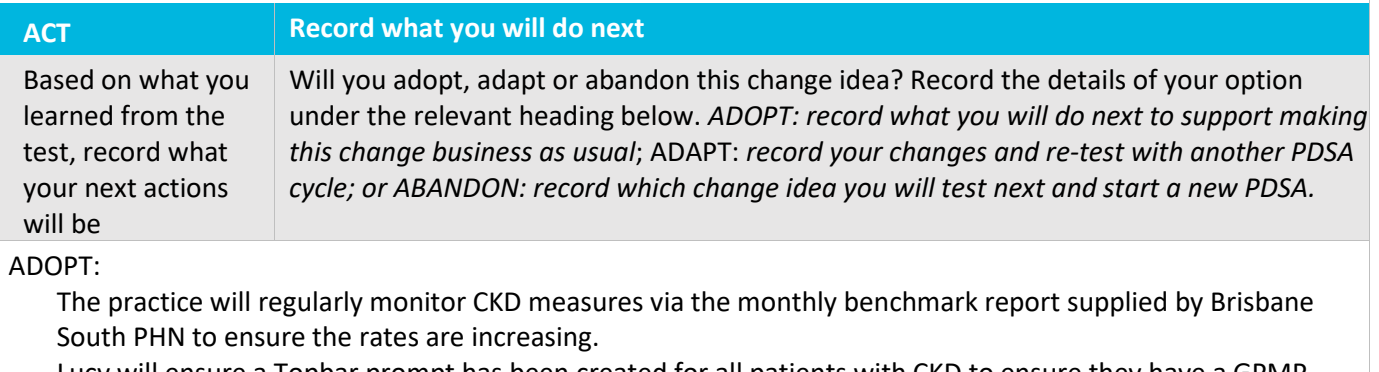

Lucy will ensure a Topbar prompt has been created for all patients with CKD to ensure they have a GPMP recorded.

ADAPT:

ABANDON:

**Repeat step 2 to re-test your adapted plan or to test a new change idea** 

First floor, Building 20, Garden City Office Park, 2404 Logan Road, Eight Mile Plains QLD 4113 PO Box 6435, Upper Mt Gravatt QLD 4122 T: 3864 7555 or 1300 467 265 bsphn.org.au | ABN 53 151 707 765

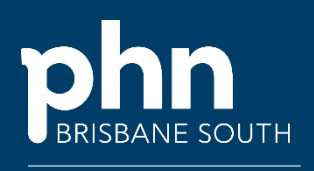

QUALITY IMPROVEMENT TOOLKIT

Brisbane South Philip South Philip South Philip South Philip South Philip South Philip South Philip South Philip<br>South Philip South Philip South Philip South Philip South Philip South Philip South Philip South Philip South